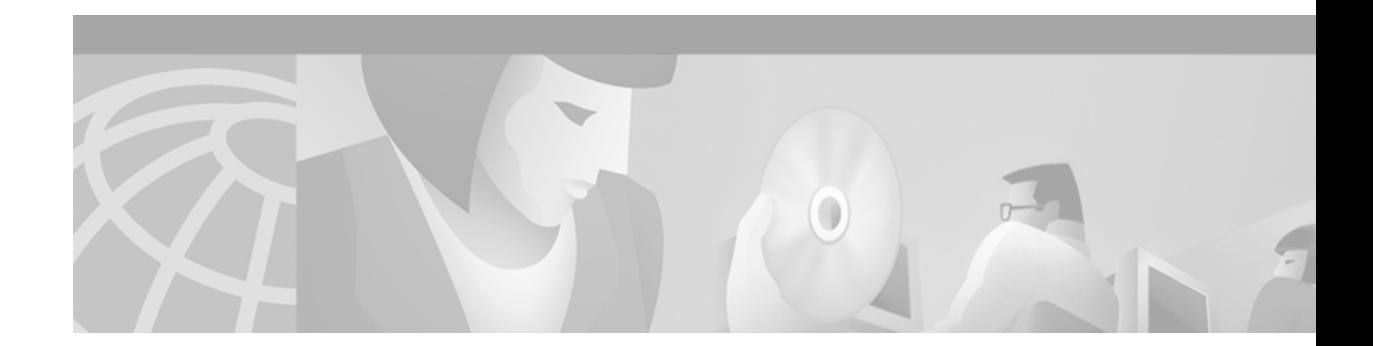

# **SNMP Commands**

This chapter describes Cisco IOS Release 12.2 commands used to configure Simple Network Management Protocol (SNMP) on your routers for the purposes of network monitoring and management.

For SNMP configuration tasks and examples, refer to the "[Configuring SNMP Support"](http://www.cisco.com/univercd/cc/td/doc/product/software/ios122/122cgcr/ffun_c/fcfprt3/fcf014.htm) chapter in the Release 12.2 *Cisco IOS Configuration Fundamentals Configuration Guide*.

### **no snmp-server**

To disable Simple Network Management Protocol (SNMP) agent operation, use the **no snmp-server** global configuration command.

**no snmp-server**

**Syntax Description** This command has no arguments or keywords. **Defaults** None **Command Modes** Global configuration **Command History Usage Guidelines** This command disables all running versions of SNMP (SNMPv1, SNMPv2C, and SNMPv3) on the device. **Examples** The following example disables the current running version of SNMP: Router(config)# **no snmp-server Release Modification** 10.0 This command was introduced.

## **show management event**

To display the Simple Network Management Protocol (SNMP) Event values that have been configured on your routing device through the use of the Event MIB, use the **show management event** command in privileged EXEC mode.

#### **show management event**

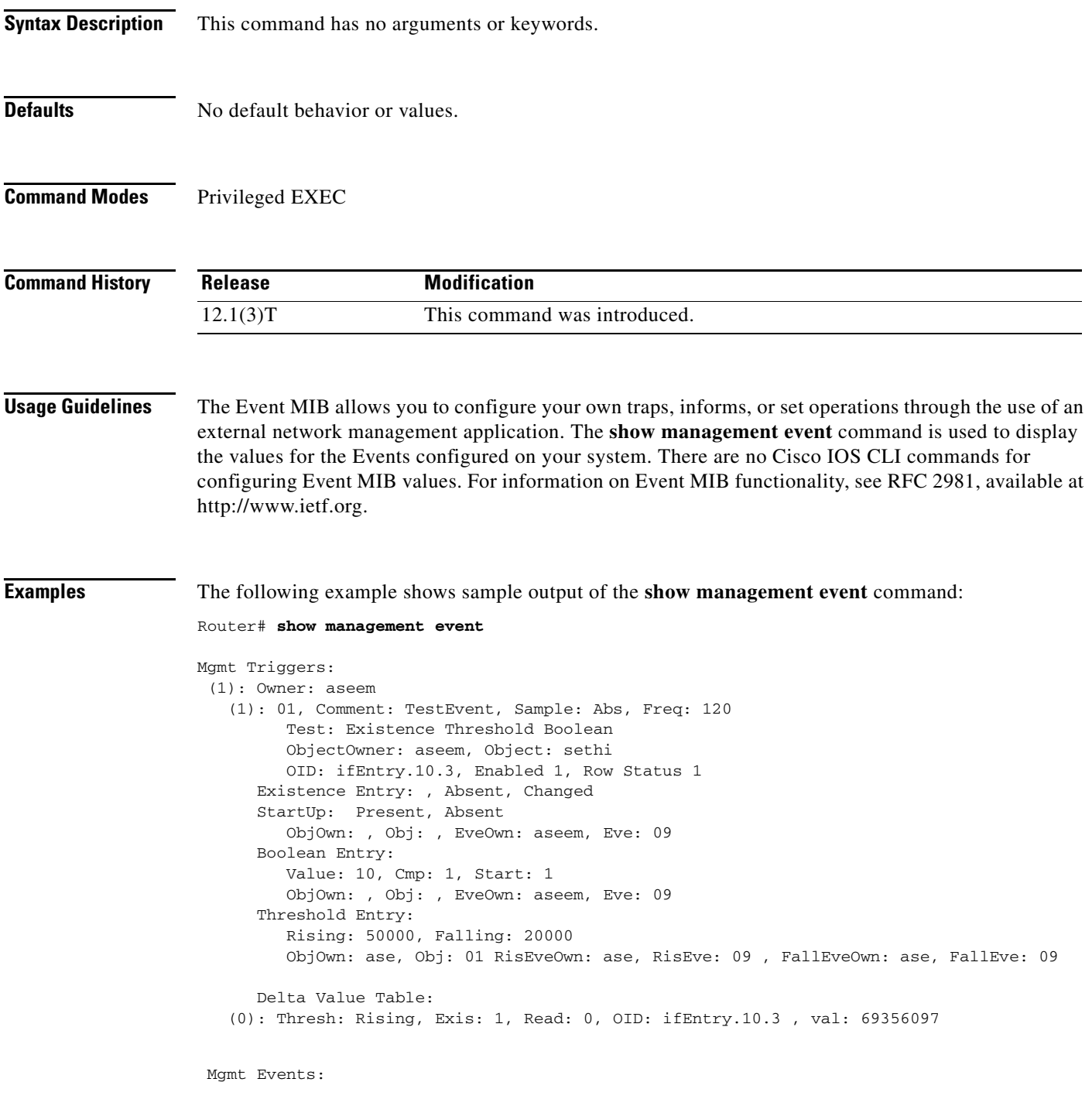

П

```
 (1): Owner: aseem
   (1)Name: 09 , Comment: , Action: Set, Notify, Enabled: 1 Status: 1
      Notification Entry:
        ObjOwn: , Obj: , OID: ifEntry.10.1
      Set:
         OID: ciscoSyslogMIB.1.2.1.0, SetValue: 199, Wildcard: 2 TAG: , ContextName: 
 Object Table:
 (1): Owner: aseem
   (1)Name: sethi, Index: 1, OID: ifEntry.10.1, Wild: 1, Status: 1
```
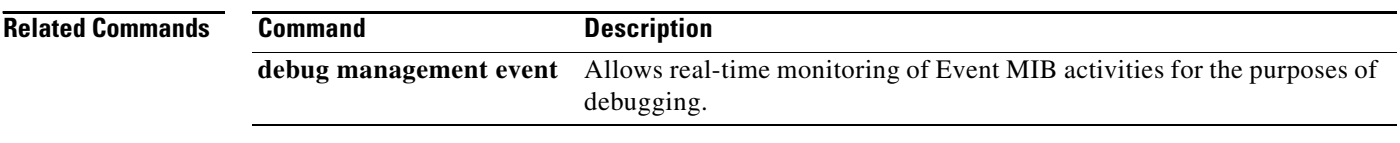

### <span id="page-4-0"></span>**show snmp**

To check the status of Simple Network Management Protocol (SNMP) communications, use the **show snmp** EXEC command.

**show snmp**

**Syntax Description** This command has no arguments or keywords.

**Command Modes** EXEC

**Command History Release Modification** 10.0 This command was introduced.

**Usage Guidelines** This command provides counter information for SNMP operations. It also displays the chassis ID string defined with the **[snmp-server chassis-id](#page-14-0)** global configuration command.

#### **Examples** The following is sample output from the **show snmp** command:

Router# **show snmp** Chassis: 01506199 37 SNMP packets input 0 Bad SNMP version errors 4 Unknown community name 0 Illegal operation for community name supplied 0 Encoding errors 24 Number of requested variables 0 Number of altered variables 0 Get-request PDUs 28 Get-next PDUs 0 Set-request PDUs 78 SNMP packets output 0 Too big errors (Maximum packet size 1500) 0 No such name errors 0 Bad values errors 0 General errors 24 Response PDUs 13 Trap PDUs SNMP logging: enabled Logging to 171.69.58.33.162, 0/10, 13 sent, 0 dropped. SNMP Manager-role output packets 4 Get-request PDUs 4 Get-next PDUs 6 Get-bulk PDUs 4 Set-request PDUs 23 Inform-request PDUs 30 Timeouts

```
 0 Drops
SNMP Manager-role input packets
    0 Inform response PDUs
    2 Trap PDUs
   7 Response PDUs
    1 Responses with errors
SNMP informs: enabled
     Informs in flight 0/25 (current/max)
     Logging to 171.69.217.141.162
         4 sent, 0 in-flight, 1 retries, 0 failed, 0 dropped
     Logging to 171.69.58.33.162
         0 sent, 0 in-flight, 0 retries, 0 failed, 0 dropped
```
[Table 106](#page-5-0) describes the fields shown in the display.

| <b>Field</b>                                     | <b>Description</b>                                                                                                    |
|--------------------------------------------------|----------------------------------------------------------------------------------------------------|
| Chassis                                          | Chassis ID string.                                                                                                    |
| SNMP packets input                               | Total number of SNMP packets input.                                                                                                    |
| <b>Bad SNMP</b> version errors                   | Number of packets with an invalid SNMP version.                                                                                                    |
| Unknown community name                           | Number of SNMP packets with an unknown community name.                                                                                                    |
| Illegal operation for<br>community name supplied | Number of packets requesting an operation not allowed for that<br>community.                                                                                 |
| Encoding errors                                  | Number of SNMP packets that were improperly encoded.                                                                                                    |
| Number of requested<br>variables                 | Number of variables requested by SNMP managers.                                                                                                    |
| Number of altered variables                      | Number of variables altered by SNMP managers.                                                                                                    |
| Get-request PDUs                                 | Number of get requests received.                                                                                                    |
| Get-next PDUs                                    | Number of get-next requests received.                                                                                                    |
| Set-request PDUs                                 | Number of set requests received.                                                                                                    |
| SNMP packets output                              | Total number of SNMP packets sent by the router.                                                                                                    |
| Too big errors                                   | Number of SNMP packets which were larger than the maximum<br>packet size.                                                                                    |
| Maximum packet size                              | Maximum size of SNMP packets.                                                                                                    |
| No such name errors                              | Number of SNMP requests that specified a MIB object that does not<br>exist.                                                                                  |
| Bad values errors                                | Number of SNMP set requests that specified an invalid value for a<br>MIB object.                                                                             |
| General errors                                   | Number of SNMP set requests that failed due to some other error. (It<br>was not a noSuchName error, badValue error, or any of the other<br>specific errors.) |
| <b>Response PDUs</b>                             | Number of responses sent in reply to requests.                                                                                                    |
| <b>Trap PDUs</b>                                 | Number of SNMP traps sent.                                                                                                    |
| SNMP logging                                     | Indicates whether logging is enabled or disabled.                                                                                                    |
| sent                                             | Number of traps sent.                                                                                                    |

<span id="page-5-0"></span>*Table 106 show snmp Field Descriptions*

| <b>Field</b>                       | <b>Description</b>                                                                                                    |
|------------------------------------|----------------------------------------------------------------------------------------------------|
| dropped                            | Number of traps dropped. Traps are dropped when the trap queue for<br>a destination exceeds the maximum length of the queue, as set by the<br>snmp-server queue-length global configuration command. |
| SNMP Manager-role output           | Information related to packets sent by the router as an SNMP                                                                                                    |
| packets                            | manager.                                                                                                    |
| Get-request PDUs                   | Number of get requests sent.                                                                                                    |
| Get-next PDUs                      | Number of get-next requests sent.                                                                                                    |
| Get-bulk PDUs                      | Number of get-bulk requests sent.                                                                                                    |
| Set-request PDUs                   | Number of set requests sent.                                                                                                    |
| Inform-request PDUs                | Number of inform requests sent.                                                                                                    |
| <b>Timeouts</b>                    | Number of request timeouts.                                                                                                    |
| Drops                              | Number of requests dropped. Reasons for drops include no memory,<br>a bad destination address, or an unreasonable destination address.                                                               |
| SNMP Manager-role input<br>packets | Information related to packets received by the router as an SNMP<br>manager.                                                                                                    |
| Inform response PDUs               | Number of inform request responses received.                                                                                                    |
| <b>Trap PDUs</b>                   | Number of SNMP traps received.                                                                                                    |
| <b>Response PDUs</b>               | Number of responses received.                                                                                                    |
| Responses with errors              | Number of responses containing errors.                                                                                                    |
| <b>SNMP</b> informs                | Indicates whether SNMP informs are enabled.                                                                                                    |
| Informs in flight                  | Current and maximum possible number of informs waiting to be<br>acknowledged.                                                                                                    |
| Logging to                         | Destination of the following informs.                                                                                                    |
| sent                               | Number of informs sent to this host.                                                                                                    |
| in-flight                          | Number of informs currently waiting to be acknowledged.                                                                                                    |
| retries                            | Number of inform retries sent.                                                                                                    |
| failed                             | Number of informs that were never acknowledged.                                                                                                    |
| dropped                            | Number of unacknowledged informs that were discarded to make<br>room for new informs.                                                                                                    |

*Table 106 show snmp Field Descriptions (continued)*

#### **Related Commands**

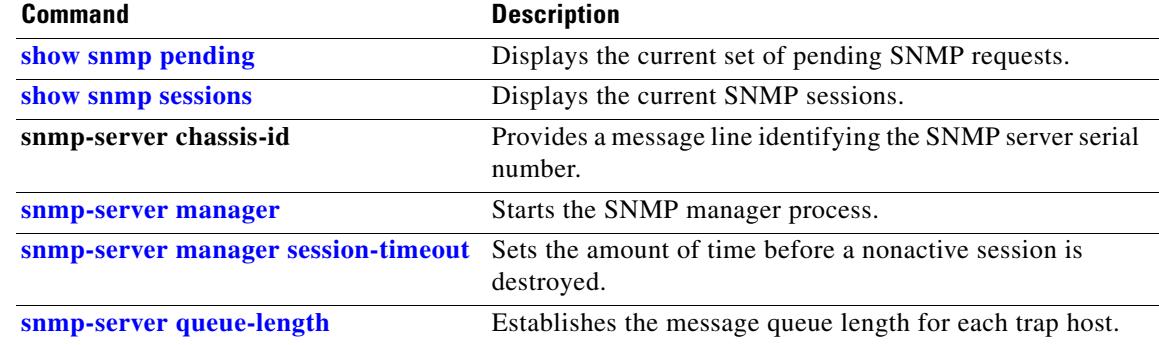

# **show snmp engineID**

To display the identification of the local Simple Network Management Protocol (SNMP) engine and all remote engines that have been configured on the router, use the **show snmp engineID** EXEC command.

#### **show snmp engineID**

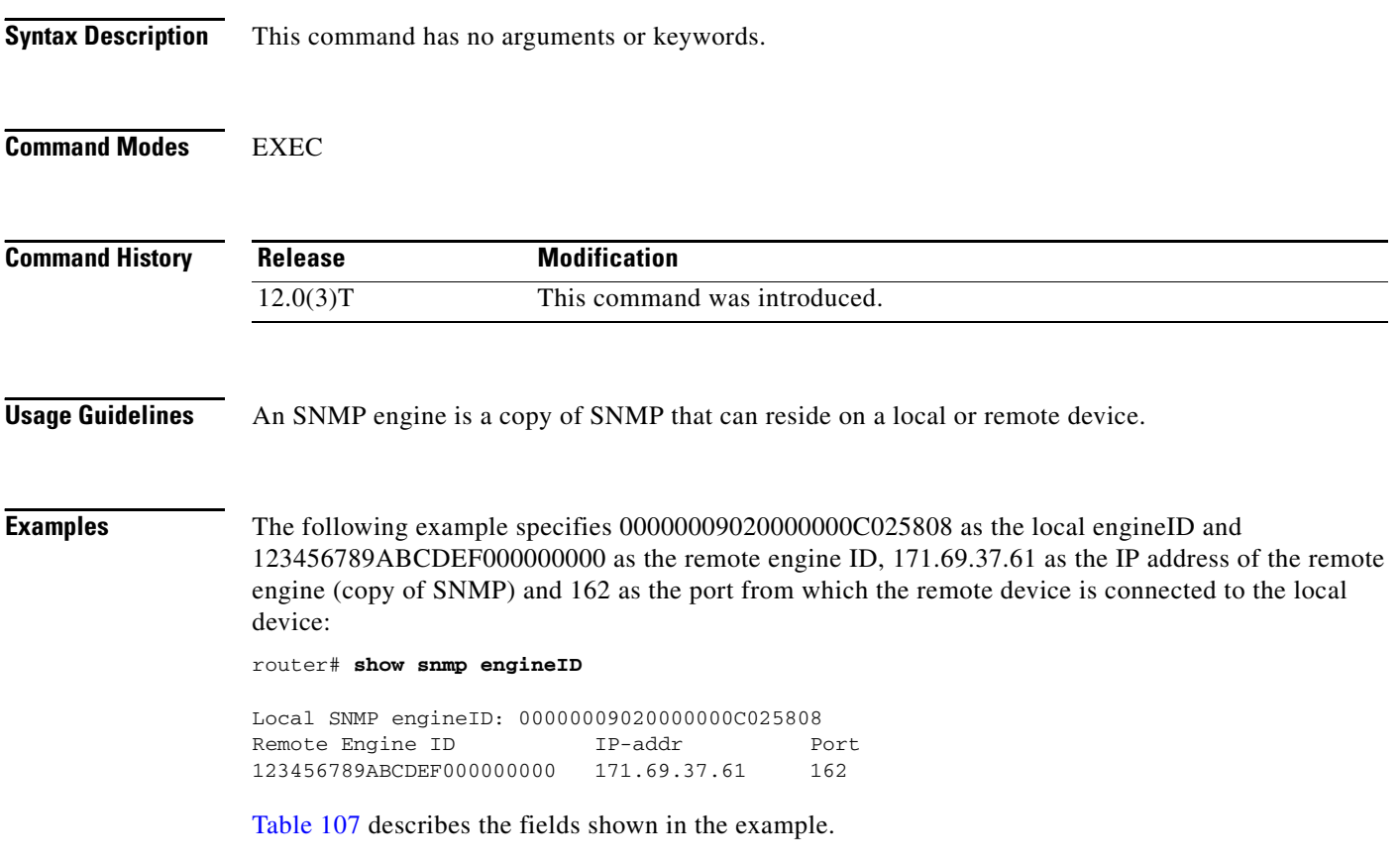

<span id="page-7-0"></span>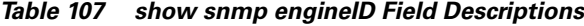

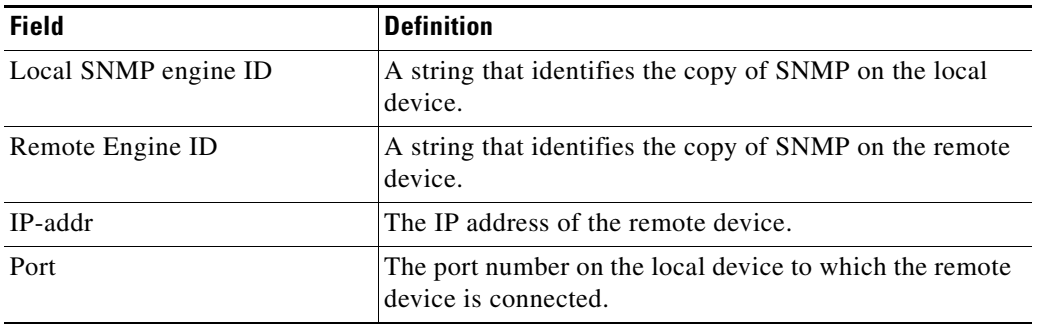

#### **Related Command**

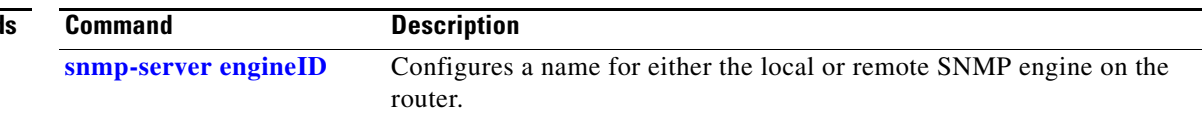

a ka

### **show snmp group**

To display the names of groups on the router and the security model, the status of the different views, and the storage type of each group, use the **show snmp group** EXEC command.

#### **show snmp group**

**Syntax Description** This command has no keywords or arguments.

**Command Modes** EXEC

**Command History Release Modification** 12.0(3)T This command was introduced.

**Examples** The following example specifies the group name as public, the security model as v1, the read view name as v1default, the notify view name as \*tv.FFFFFFFF, and the storage type as volatile:

```
router# show snmp group
```

```
groupname: public security model:v1
readview:v1default
writeview: no writeview specified 
notifyview: *tv.FFFFFFFF
storage-type: volatile
```
[Table 108](#page-8-0) describes the fields shown in the example.

<span id="page-8-0"></span>*Table 108 show snmp group Field Descriptions*

| <b>Field</b>   | <b>Definition</b>                                                                                                    |
|----------------|----------------------------------------------------------------------------------------------------|
| groupname      | The name of the SNMP group, or collection of users that have a<br>common access policy.                                                                                                    |
| security model | The security model used by the group, either $v1$ , $v2c$ , or $v3$ .                                                                                                    |
| readview       | A string identifying the read view of the group.                                                                                                    |
| writeview      | A string identifying the write view of the group.                                                                                                    |
| notifyview     | A string identifying the notify view of the group.                                                                                                    |
| storage-type   | Indicates whether the settings have been set in volatile or<br>temporary memory on the device, or in nonvolatile or persistent<br>memory where settings will remain after the device has been<br>turned off and on again. |

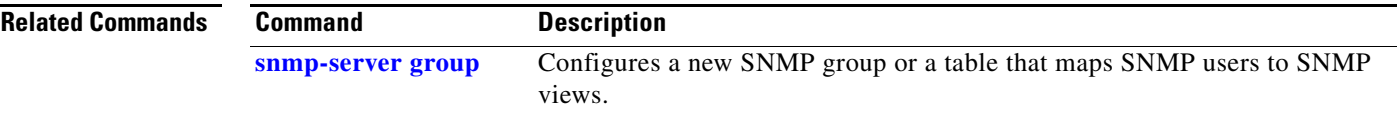

### <span id="page-9-0"></span>**show snmp pending**

To display the current set of pending Simple Network Management Protocol (SNMP) requests, use the **show snmp pending** EXEC command.

#### **show snmp pending**

**Syntax Description** This command has no arguments or keywords. **Command Modes** EXEC **Command History Usage Guidelines** After the SNMP manager sends a request, the request is "pending" until the manager receives a response or the request timeout expires. **Examples** The following is sample output from the **show snmp pending** command: Router# **show snmp pending** req id: 47, dest: 171.69.58.33.161, V2C community: public, Expires in 5 secs req id: 49, dest: 171.69.58.33.161, V2C community: public, Expires in 6 secs req id: 51, dest: 171.69.58.33.161, V2C community: public, Expires in 6 secs req id: 53, dest: 171.69.58.33.161, V2C community: public, Expires in 8 secs [Table 109](#page-9-1) describes the fields shown in the display. **Related Commands Release Modification** 11.3 T This command was introduced. *Table 109 show snmp pending Field Descriptions* **Field Description** req id ID number of the pending request. dest IP address of the intended receiver of the request. V2C community SNMP version 2C community string sent with the request. Expires in Remaining time before request timeout expires. **Command Description [show snmp](#page-4-0) Checks the status of SNMP communications. [show snmp sessions](#page-10-0)** Displays the current SNMP sessions. **[snmp-server manager](#page-58-0)** Starts the SNMP manager process. **[snmp-server manager](#page-59-0)**  Sets the amount of time before a nonactive session is

destroyed.

<span id="page-9-1"></span>**[session-timeout](#page-59-0)**

# <span id="page-10-0"></span>**show snmp sessions**

To display the current Simple Network Management Protocol (SNMP) sessions, use the **show snmp sessions** EXEC command.

**show snmp sessions** [**brief**]

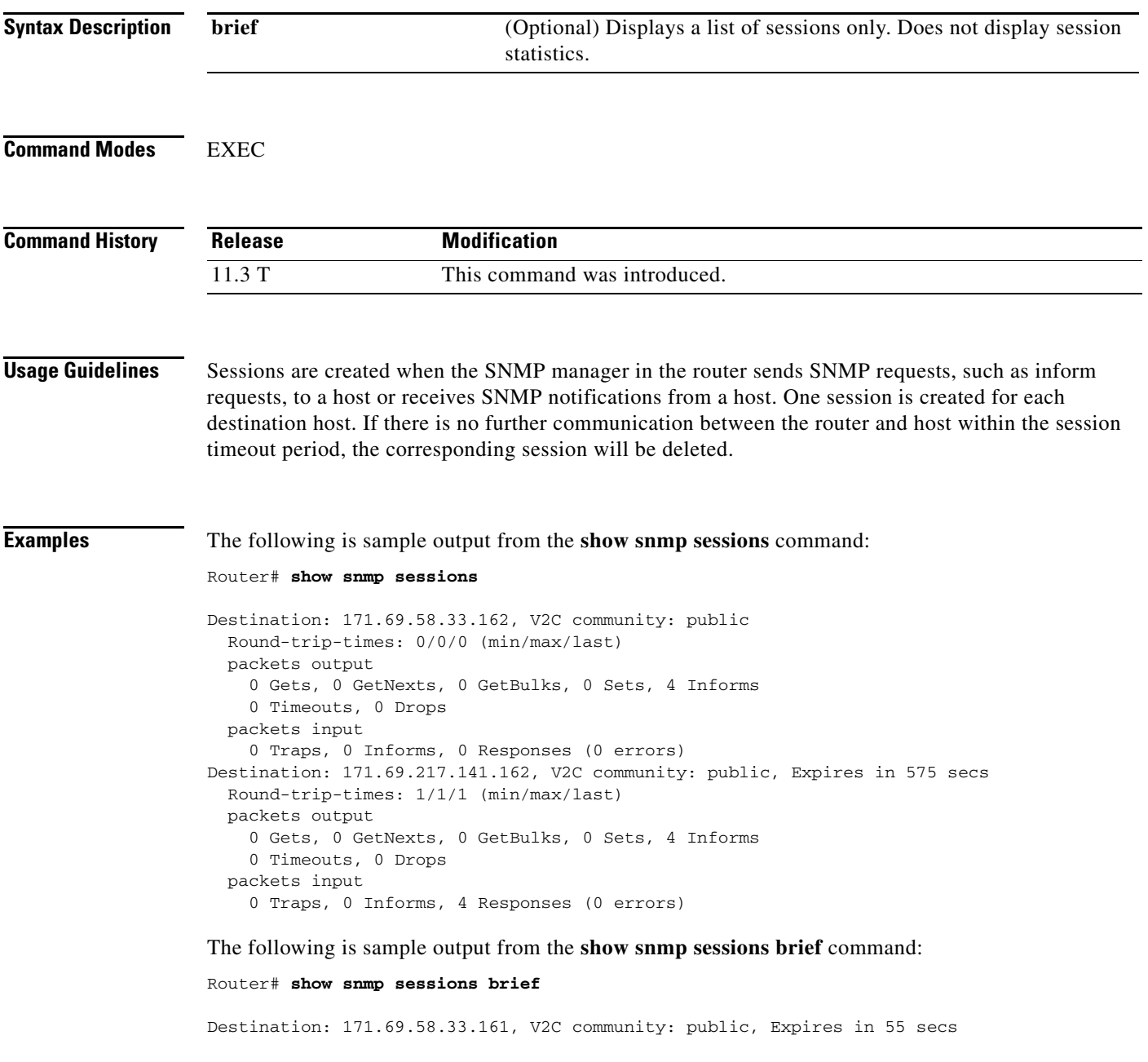

[Table 110](#page-11-0) describes the fields shown in these displays.

**The Second** 

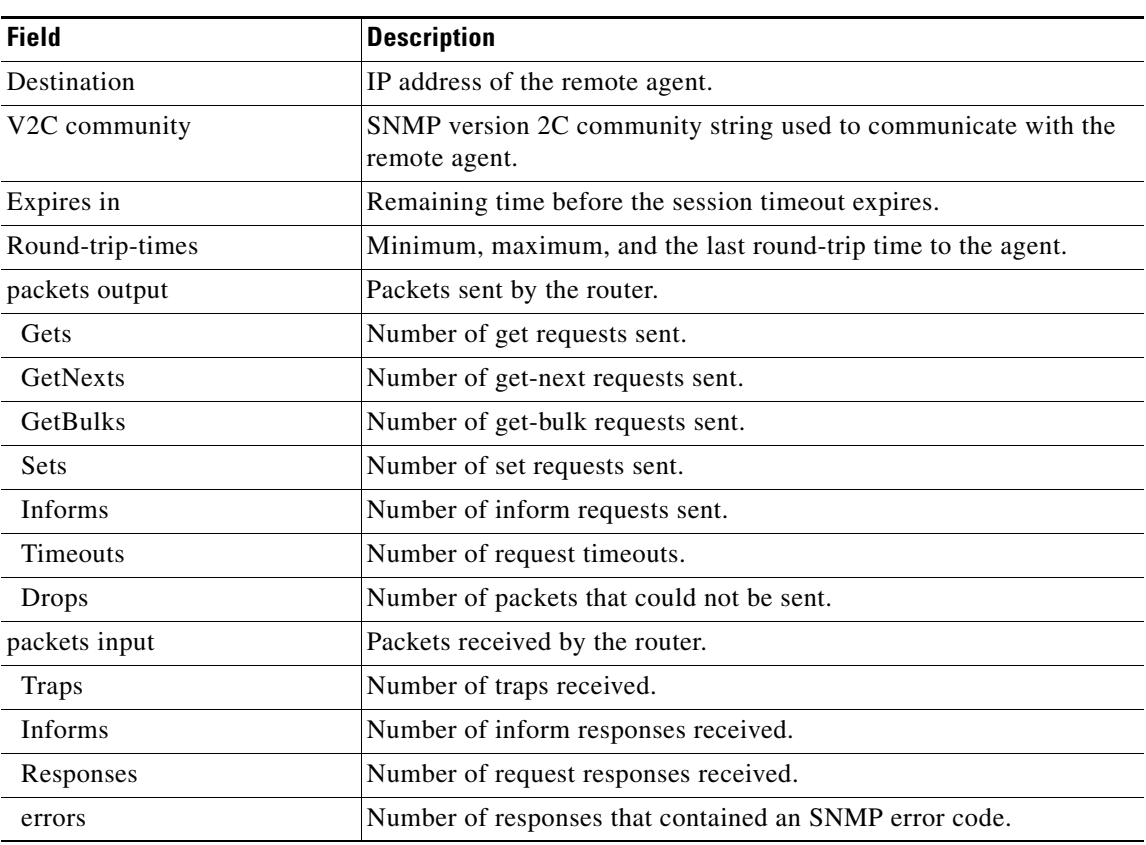

<span id="page-11-0"></span>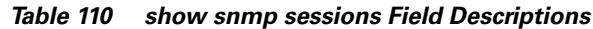

#### **Related Commands**

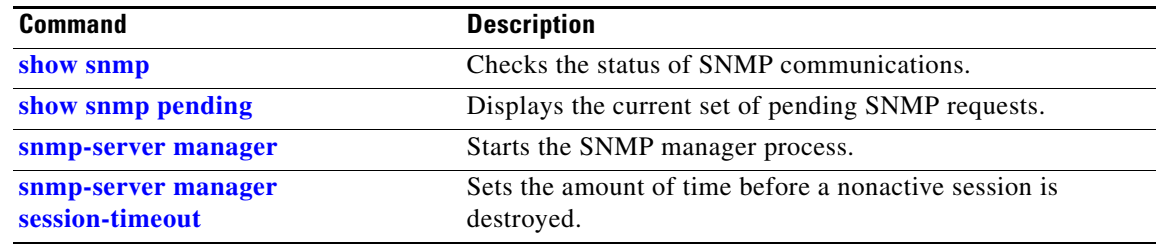

### **show snmp user**

To display information on each Simple Network Management Protocol (SNMP) username in the group username table, use the **show snmp user** EXEC command.

**show snmp user**

**Syntax Description** This command has no arguments or keywords.

**Command Modes** EXEC

**Command History Release Modification** 12.0(3)T This command was introduced.

**Usage Guidelines** An SNMP user is a remote user for which an SNMP management operation is performed. For example, inform operations can be sent to a user on a remote SNMP engine. The user is designated using the **snmp-server user** command.

**Examples** The following example specifies the username as authuser, the engine ID string as 00000009020000000C025808, and the storage-type as nonvolatile:

router# **show snmp user**

User name: authuser Engine ID: 00000009020000000C025808 storage-type: nonvolatile

[Table 111](#page-12-0) describes fields shown in the example.

<span id="page-12-0"></span>*Table 111 show snmp user Field Descriptions*

| Field        | <b>Definition</b>                                                                                                    |
|--------------|----------------------------------------------------------------------------------------------------|
| User name    | A string identifying the name of the SNMP user.                                                                                                    |
| Engine ID    | A string identifying the name of the copy of SNMP on the<br>device.                                                                                                    |
| storage-type | Indicates whether the settings have been set in volatile or<br>temporary memory on the device, or in nonvolatile or persistent<br>memory where settings will remain after the device has been<br>turned off and on again. |

#### **Related Commands**

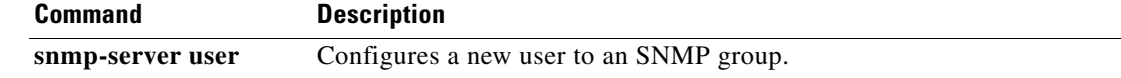

# **snmp-server access-policy**

This command is no longer valid. The functionality provided by this command has been removed from the Cisco IOS software.

## <span id="page-14-0"></span>**snmp-server chassis-id**

To provide a message line identifying the Simple Network Management Protocol (SNMP) server serial number, use the **snmp-server chassis-id** global configuration command. To restore the default value, if any, use the **no** form of this command.

**snmp-server chassis-id** *text*

**no snmp-server chassis-id**

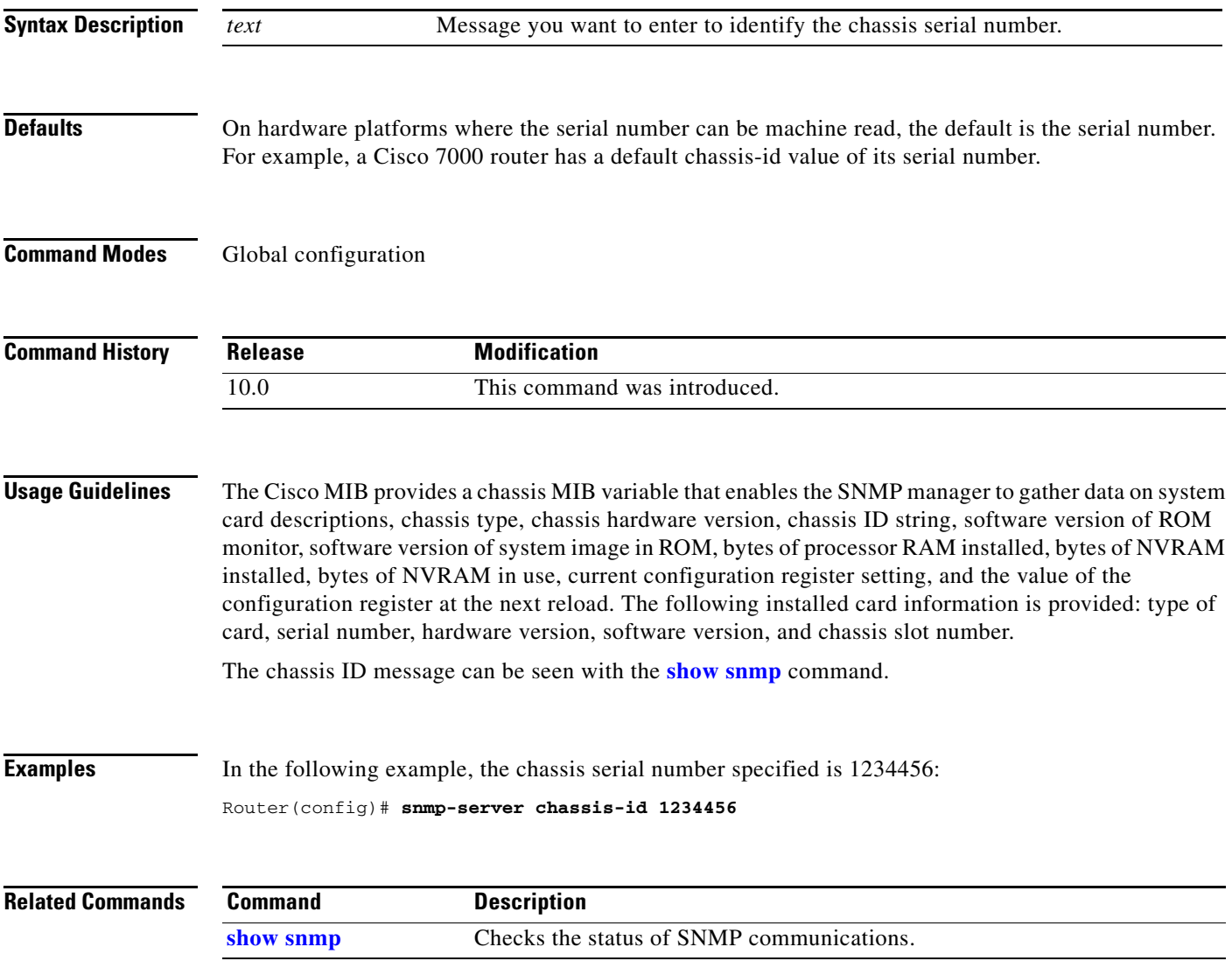

# **snmp-server community**

To set up the community access string to permit access to the Simple Network Management Protocol (SNMP), use the **snmp-server community** global configuration command. To remove the specified community string, use the **no** form of this command.

**snmp-server community** *string* [**view** *view-name*] [**ro** | **rw**] [*number*]

**no snmp-server community** *string*

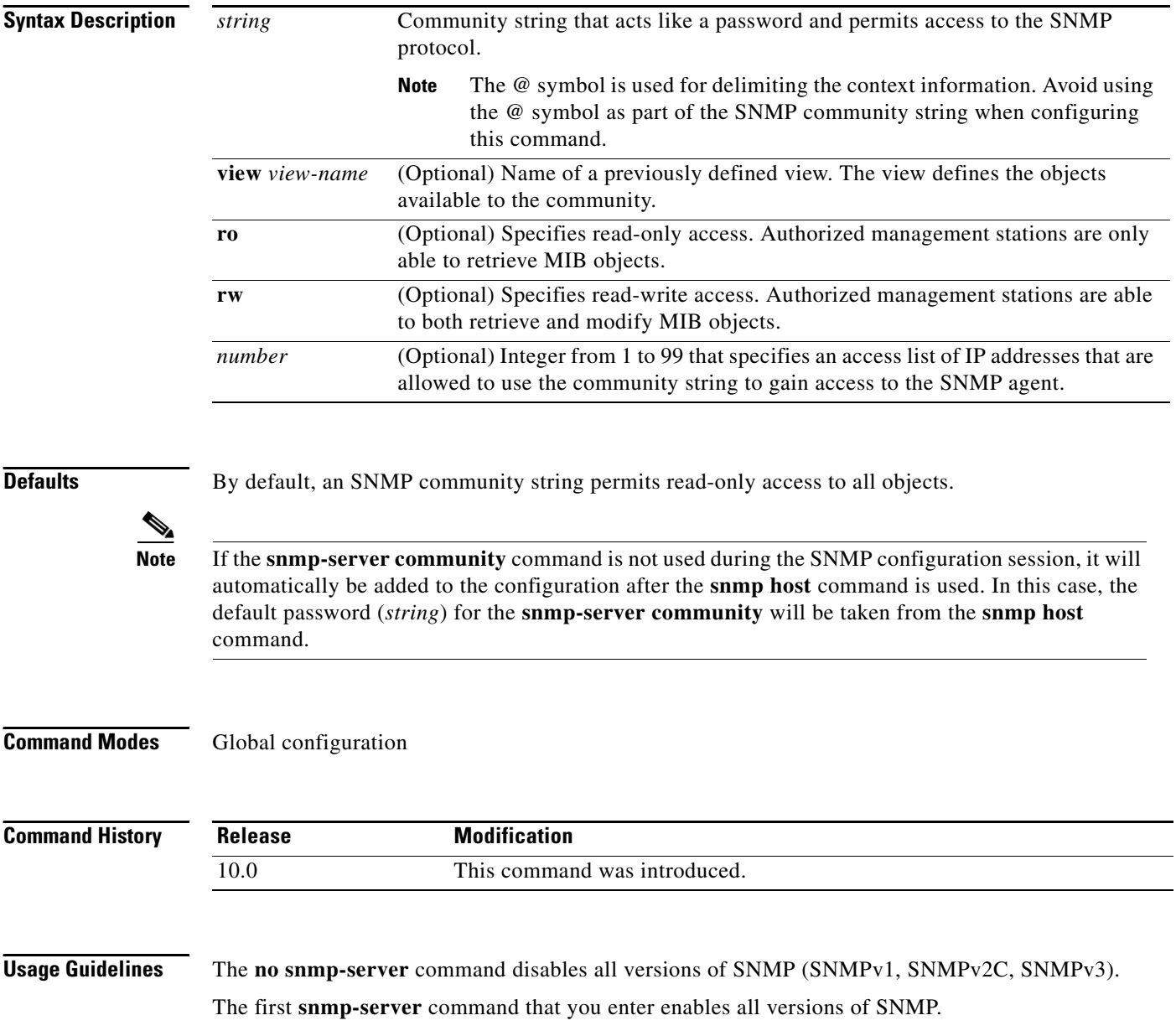

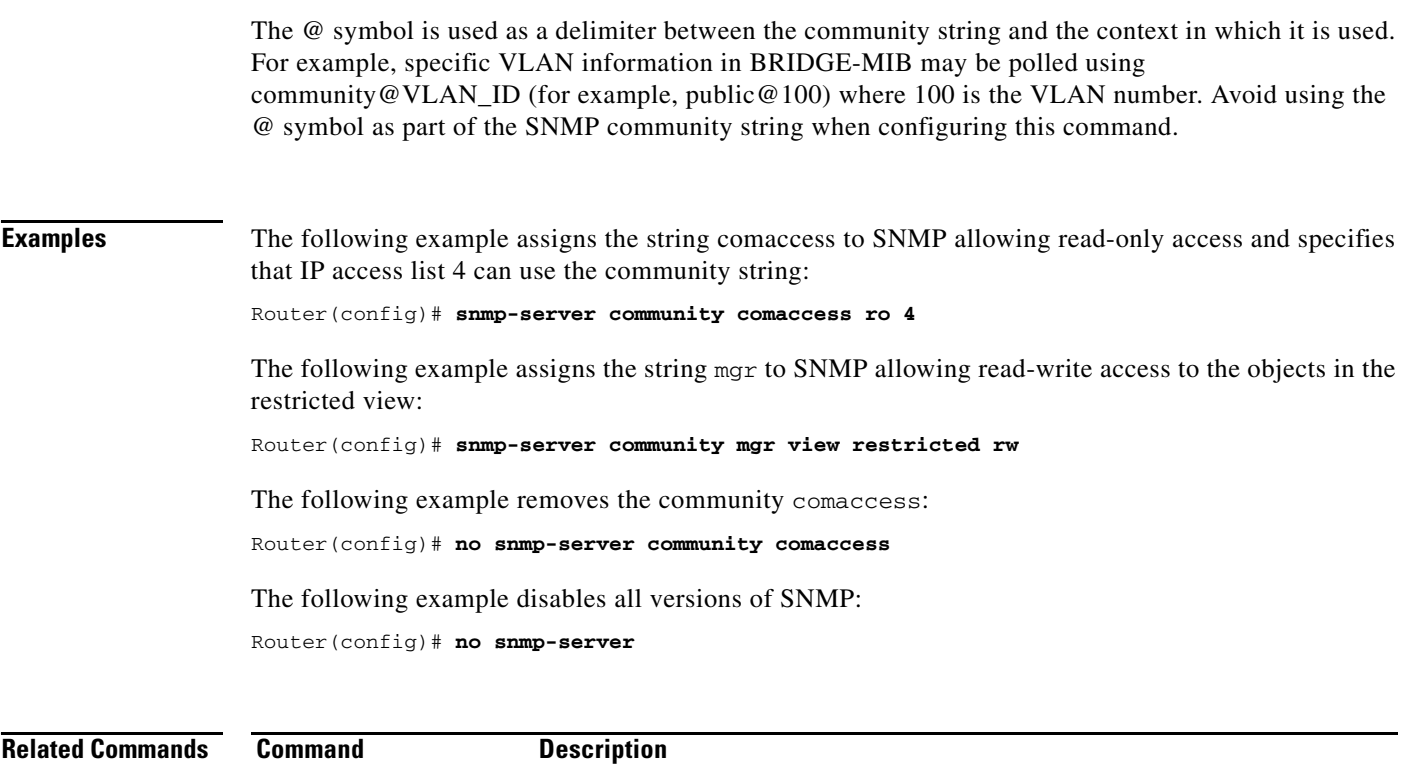

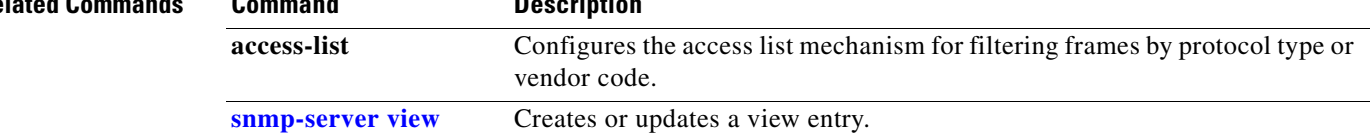

## **snmp-server contact**

To set the system contact (sysContact) string, use the **snmp-server contact** global configuration command. To remove the system contact information, use the **no** form of this command.

**snmp-server contact** *text*

**no snmp-server contact**

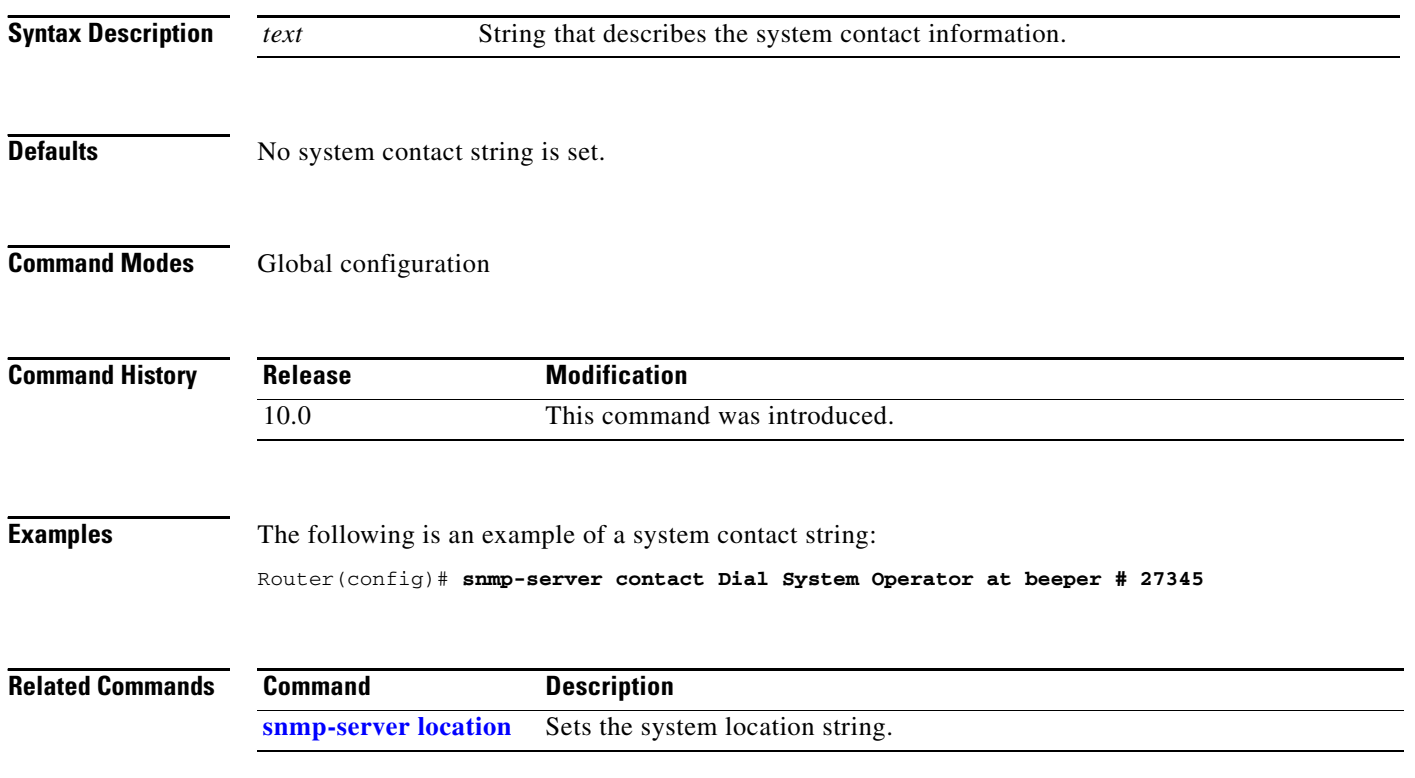

## **snmp-server context**

This command is no longer valid. The functionality provided by this command has been removed from the Cisco IOS software.

п

# **snmp-server enable informs**

This command has no functionality. To enable the sending of Simple Network Management Protocol (SNMP) inform notifications, use one of the **snmp-server enable traps** *notification-type* global configuration commands combined with the **snmp-server host** *host-addr* **informs** global configuration command.

## <span id="page-20-0"></span>**snmp-server enable traps**

To enable all Simple Network Management Protocol (SNMP) notifications (traps or informs) available on your system, use the **snmp-server enable traps** global configuration command. To disable all available SNMP notifications, use the **no** form of this command.

**snmp-server enable traps** [*notification-type*]

**no snmp-server enable traps** [*notification-type*]

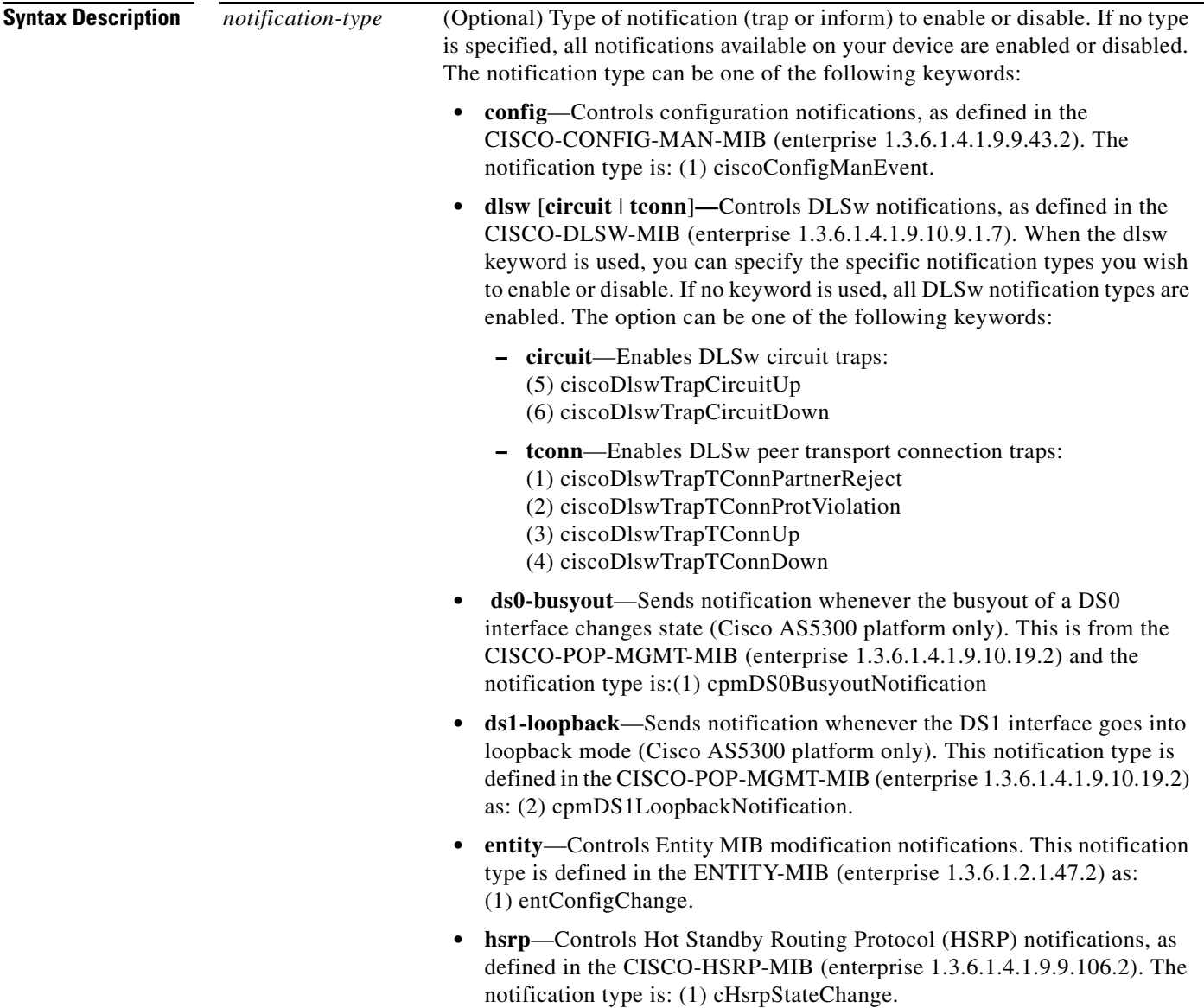

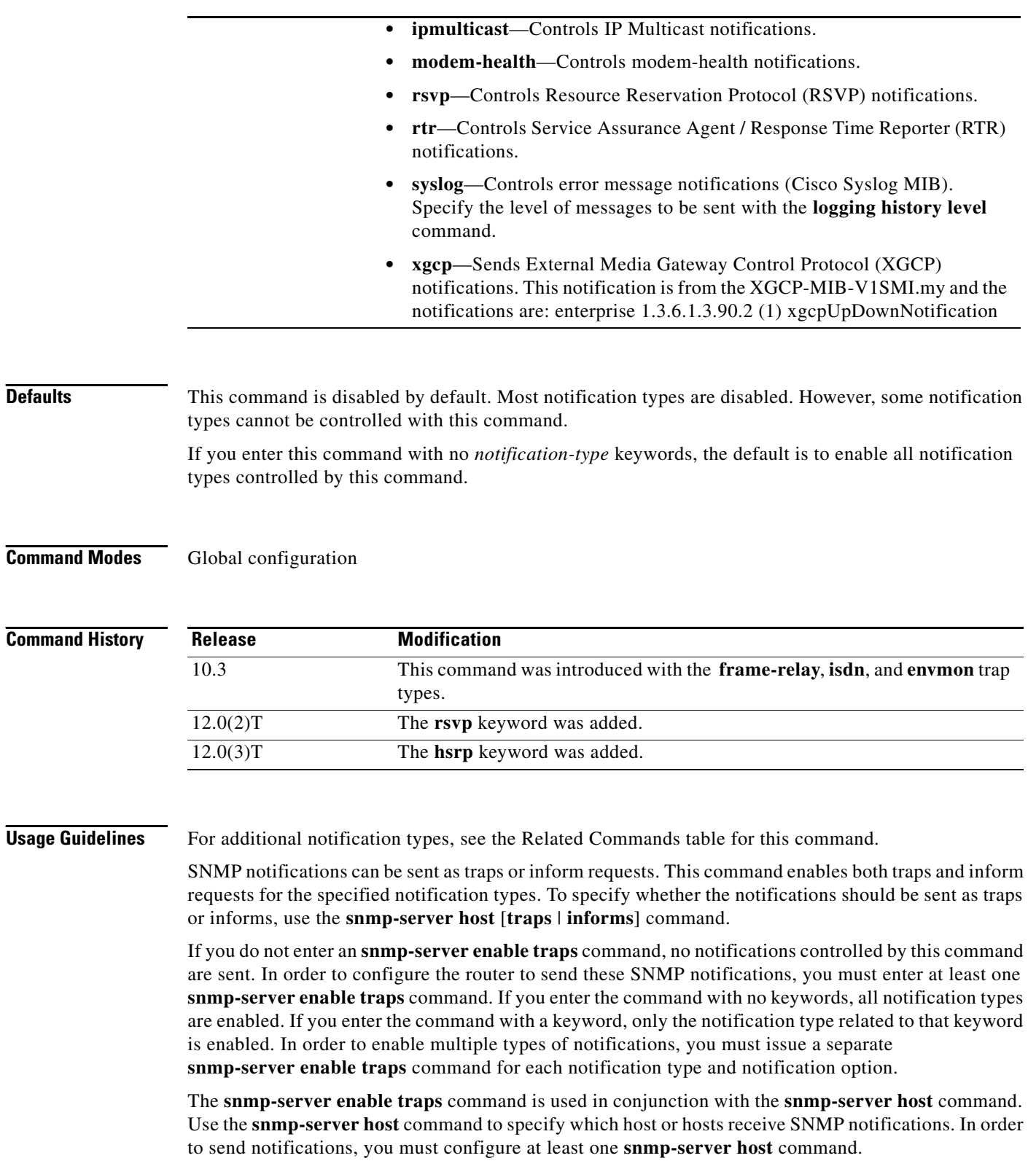

#### **Examples** The following example enables the router to send all traps to the host specified by the name

myhost.cisco.com, using the community string defined as public:

```
Router(config)# snmp-server enable traps
Router(config)# snmp-server host myhost.cisco.com public
```
The following example enables the router to send Frame Relay and environmental monitor traps to the host myhost.cisco.com using the community string public:

```
Router(config)# snmp-server enable traps frame-relay
Router(config)# snmp-server enable traps envmon temperature
Router(config)# snmp-server host myhost.cisco.com public
```
The following example will not send traps to any host. The BGP traps are enabled for all hosts, but the only traps enabled to be sent to a host are ISDN traps (which are not enabled in this example).

```
Router(config)# snmp-server enable traps bgp
Router(config)# snmp-server host bob public isdn
```
The following example enables the router to send all inform requests to the host at the address myhost.cisco.com, using the community string defined as public:

```
Router(config)# snmp-server enable traps
Router(config)# snmp-server host myhost.cisco.com informs version 2c public
```
The following example sends HSRP MIB traps to the host myhost.cisco.com using the community string public.

```
Router(config)# snmp-server enable traps hsrp
Router(config)# snmp-server host myhost.cisco.com traps version 2c public hsrp
```
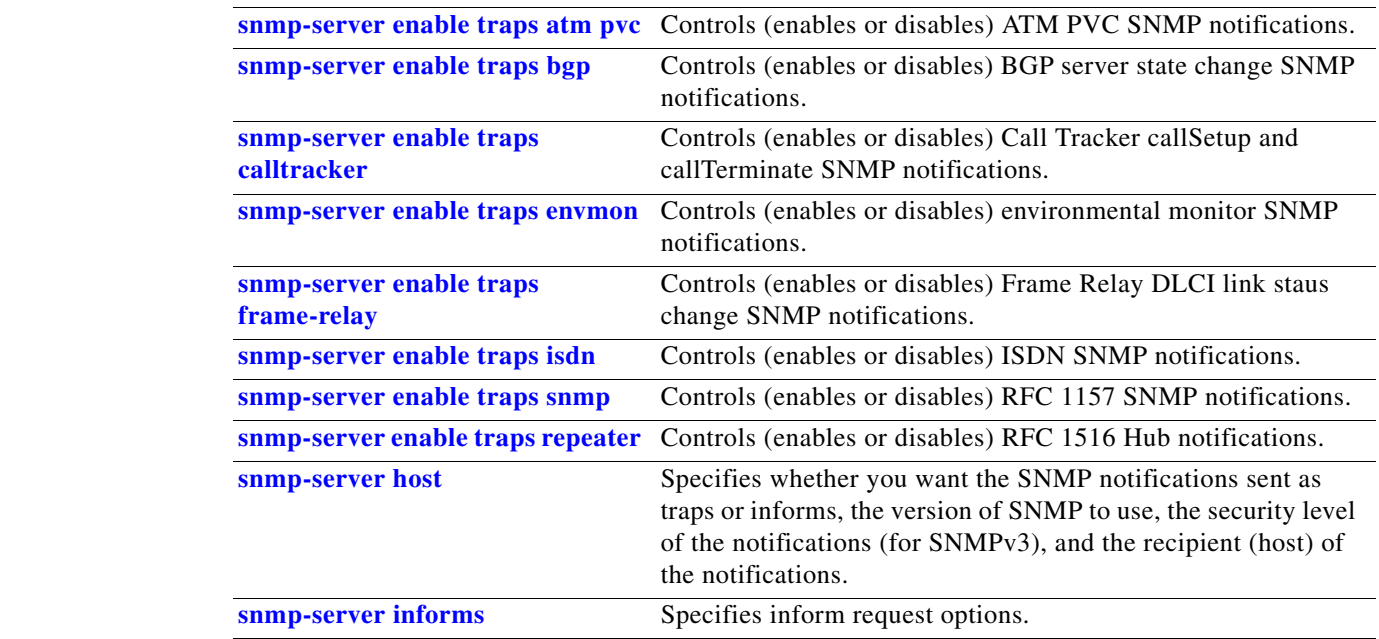

### **Related Commands Command Command Description**

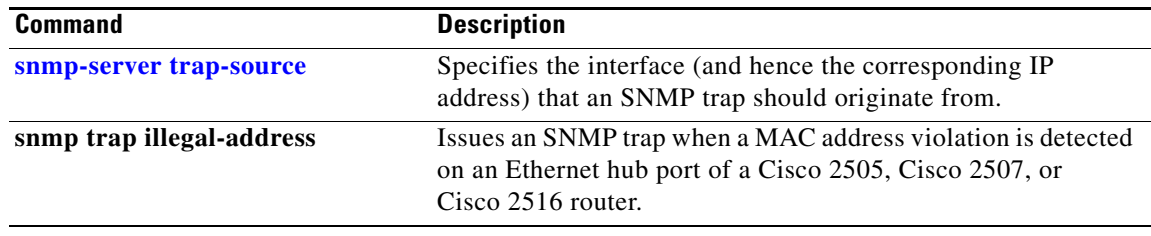

### **snmp-server enable traps aaa\_server**

To enable authentication, authorization, and accounting (AAA) server state-change Simple Network Management Protocol (SNMP) notifications, use the **snmp-server enable traps aaa\_server** global configuration command. To disable AAA sever state-change SNMP notifications, use the **no** form of this command.

**snmp-server enable traps aaa\_server**

**no snmp-server enable traps aaa\_server**

- **Syntax Description** This command has no arguments or keywords.
- **Defaults** SNMP notifications are disabled by default.
- **Command Modes** Global configuration

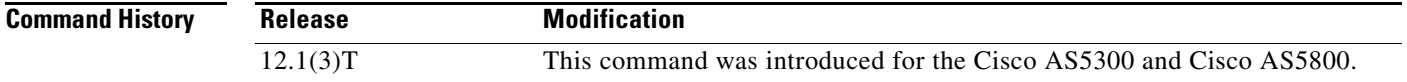

#### **Usage Guidelines** SNMP notifications can be sent as traps or inform requests. This command enables both traps and inform requests.

This command controls (enables or disables) AAA Server state change (casServerStateChange) notifications. ServerStateChange notifications, when enabled, will be sent when the server moves from an "up" to "dead" state or when a server moves from a "dead" to "up" state.

The Cisco AAA Server State is defined by the casState object in the Cisco AAA Server MIB. The possible values are as follows:

- up(1)—Server is responding to requests.
- dead(2)—Server failed to respond to requests.

A server is marked "dead" if it does not respond after maximum retransmissions. A server is marked "up" again either after a waiting period or if some response is received from it. The initial value of casState is "up(1)" at system startup. This will only transition to "dead(2)" if an attempt to communicate fails.

For a complete description of this notification and additional MIB functions, see the CISCO-AAA-SERVER-MIB.my file, available on Cisco.com at http://www.cisco.com/public/mibs/v2/.

The **snmp-server enable traps aaa\_sever** command is used in conjunction with the **snmp-server host**  command. Use the **snmp-server host** command to specify which host or hosts receive SNMP notifications. To send SNMP notifications, you must configure at least one **snmp-server host** command.

**Examples** The following example enables the router to send AAA Server up/down informs to the host at the address myhost.cisco.com using the community string defined as public:

Router(config)# **snmp-server enable traps aaa\_server** Router(config)# **snmp-server host myhost.cisco.com informs version 2c public**

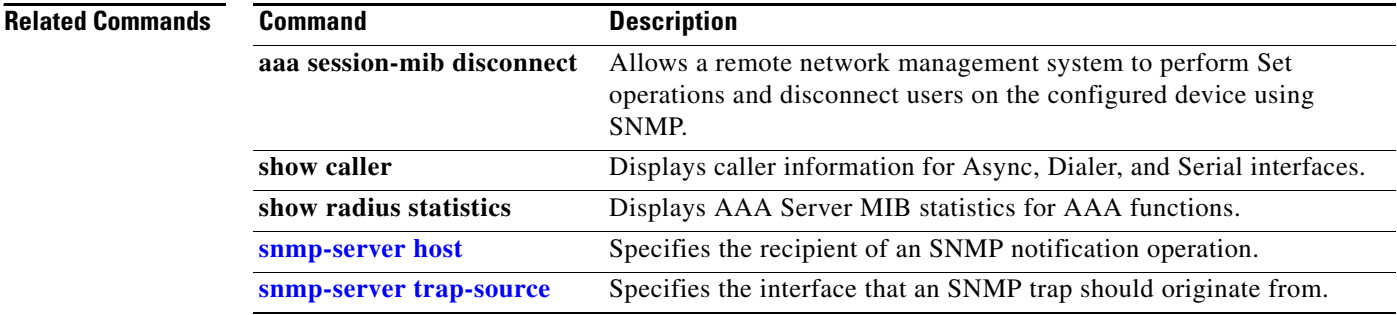

 $\mathbf{I}$ 

## <span id="page-26-0"></span>**snmp-server enable traps atm pvc**

To enable the sending of ATM permanent virtual circuit (PVC) Simple Network Management Protocol (SNMP) notifications, use the **snmp-server enable traps atm pvc** global configuration command. To disable ATM PVC-specific SNMP notifications, use the **no** form of this command.

**snmp-server enable traps atm pvc** [**interval** *seconds*] [**fail-interval** *seconds*]

**no snmp-server enable traps atm pvc**

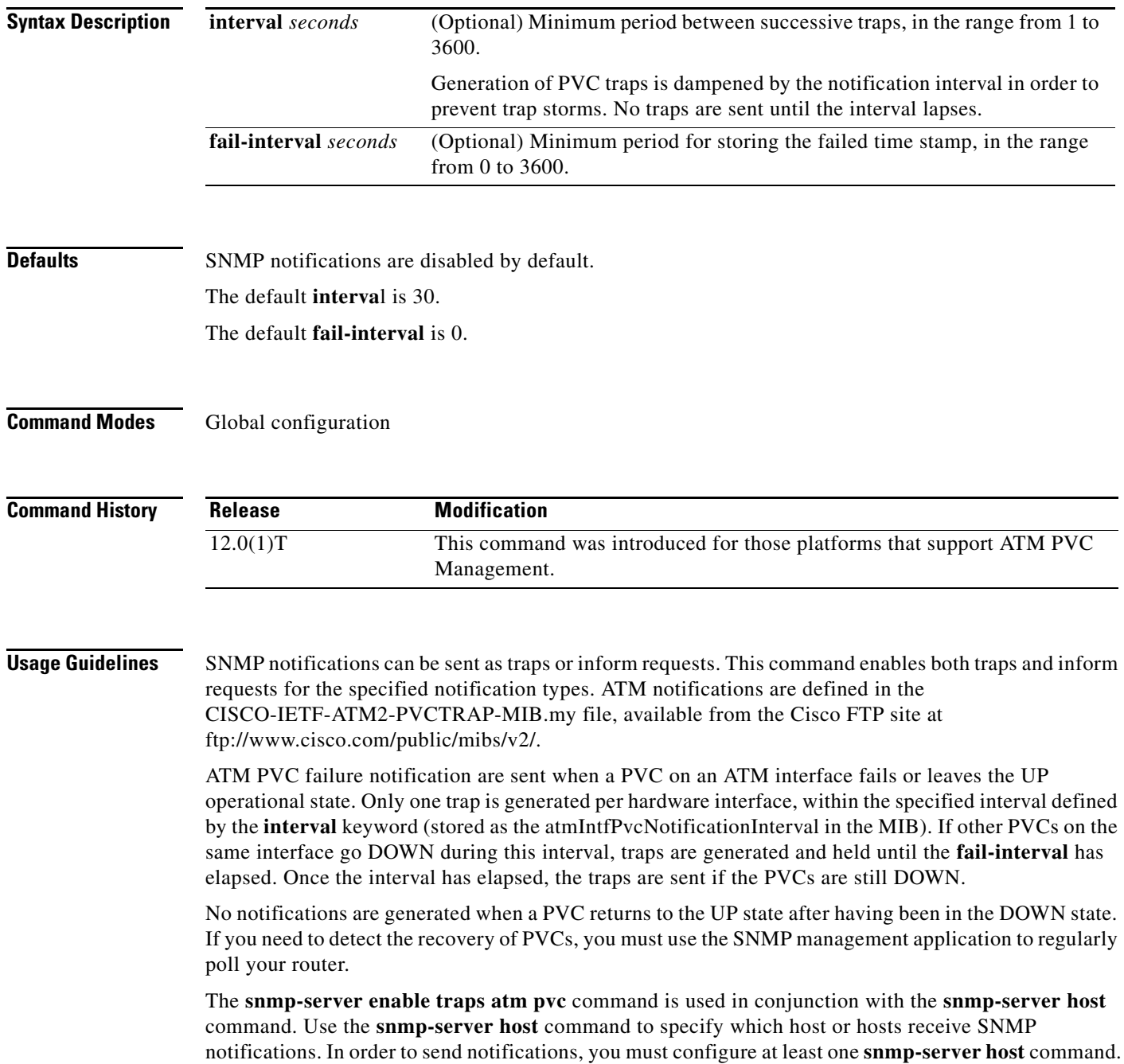

**Examples** The following example shows the enabling of ATM PVC traps on a router, so that if PVC 0/1 goes down, host 172.16.61.90 will receive the notifications:

> !For ATM PVC Trap Support to work on your router, you must first have SNMP support and !an IP routing protocol configured on your router: Router(config)# **snmp-server community public ro** Router(config)# **snmp-server host 172.16.61.90 public** Router(config)# **ip routing** Router(config)# **router igrp 109** Router(config-router)# **network 172.16.0.0** ! !Enable ATM PVC Trap Support and OAM management: Router(config)# **snmp-server enable traps atm pvc interval 40 fail-interval 10** Router(config)# **interface atm 1/0.1** Router(config-if)# **pvc 0/1** Router(config-if-atm-vc)# **oam-pvc manage**

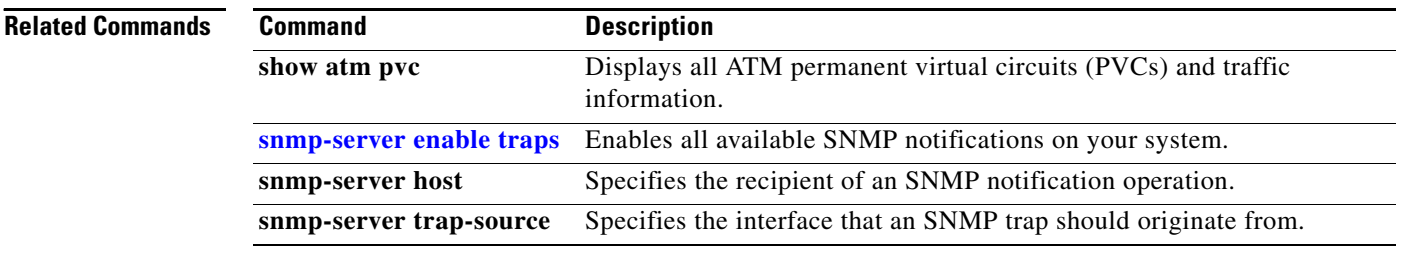

a ka

### <span id="page-28-0"></span>**snmp-server enable traps bgp**

To enable Border Gateway Protocol (BGP) state-change Simple Network Management Protocol (SNMP) notifications, use the **snmp-server enable traps bgp** global configuration command. To disable BGP state-change SNMP notifications, use the no form of this command.

**snmp-server enable traps bgp**

**no snmp-server enable traps bgp**

- **Syntax Description** This command has no arguments or keywords.
- **Defaults** SNMP notifications are disabled by default.
- **Command Modes** Global configuration

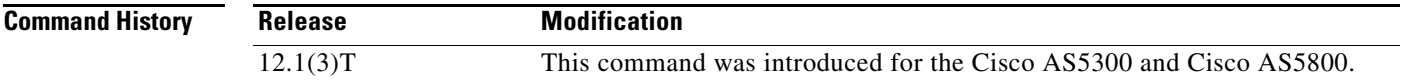

#### **Usage Guidelines** SNMP notifications can be sent as traps or inform requests. This command enables both traps and inform requests.

This command controls (enables or disables) Border Gateway Protocol server state change notifications, as defined in the BGP4-MIB (enterprise 1.3.6.1.2.1.15.7). The notifications types are:

- (1) bgpEstablished
- (2) bgpBackwardTransition.
- The BGP notifications are defined in the BGP-4 MIB as follows:

```
 bgpTraps OBJECT IDENTIFIER ::= { bgp 7 }
 bgpEstablished NOTIFICATION-TYPE
    OBJECTS { bgpPeerLastError,
              bgpPeerState }
    STATUS current
    DESCRIPTION
             "The BGP Established event is generated when
             the BGP FSM enters the ESTABLISHED state."
     ::= { bgpTraps 1 }
 bgpBackwardTransition NOTIFICATION-TYPE
    OBJECTS { bgpPeerLastError,
              bgpPeerState }
    STATUS current
    DESCRIPTION
             "The BGPBackwardTransition Event is generated
            when the BGP FSM moves from a higher numbered
            state to a lower numbered state."
     ::= { bgpTraps 2 }
```
For a complete description of these notifications and additional MIB functions, see the BGP4-MIB.my file, available through the Cisco FTP site at ftp://www.cisco.com/public/mibs/v2/.

**Note** You may notice incorrect BGP trap OID output when using the SNMP version 1 BGP4-MIB that is available for download at ftp://ftp.cisco.com/pub/mibs/v1/BGP4-MIB-V1SMI.my. When a router sends out BGP traps (notifications) about state changes on an SNMP version 1 monitored BGP peer, the enterprise OID is incorrectly displayed as .1.3.6.1.2.1.15 (bgp) instead of .1.3.6.1.2.1.15.7 (bgpTraps). The problem is not due to any error with Cisco IOS software. This problem occurs because the BGP4-MIB does not follow RFC 1908 rules regarding version 1 and version 2 trap compliance. This MIB is controlled by IANA under the guidance of the IETF, and work is currently in progress by the IETF to replace this MIB with a new version that represents the current state of the BGP protocol. In the meantime, we recommend that you use the SNMP version 2 BGP4-MIB or the CISCO-BGP4-MIB to avoid an incorrect trap OID.

The **snmp-server enable traps bgp** command is used in conjunction with the **snmp-server host**  command. Use the **snmp-server host** command to specify which host or hosts receive SNMP notifications. To send SNMP notifications, you must configure at least one **snmp-server host** command.

**Examples** The following example enables the router to send BGP state change informs to the host at the address myhost.cisco.com using the community string defined as public:

> Router(config)# **snmp-server enable traps bgp** Router(config)# **snmp-server host myhost.cisco.com informs version 2c public**

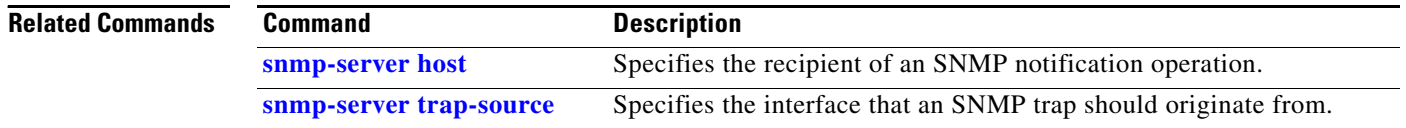

### <span id="page-30-0"></span>**snmp-server enable traps calltracker**

To enable Call Tracker CallSetup and Call Terminate Simple Network Management Protocol (SNMP) notifications, use the **snmp-server enable traps calltracker** global configuration command. To disable Call Tracker SNMP notifications, use the **no** form of this command.

**snmp-server enable traps calltracker**

**no snmp-server enable traps calltracker**

- **Syntax Description** This command has no arguments or keywords.
- **Defaults** SNMP notifications are disabled by default.
- **Command Modes** Global configuration

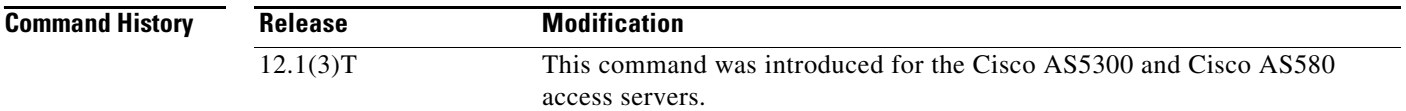

### **Usage Guidelines** SNMP notifications can be sent as traps or inform requests. This command enables both traps and inform requests.

This command controls (enables or disables) Call Tracker CallSetup and CallTerminate notifications. CallSetup notifications are generated at the start of each call, when an entry is created in the active table (cctActiveTable), and CallTerminate notifications are generated at the end of each call, when an entry is created in the history table (cctHistoryTable).

For a complete description of these notifications and additional MIB functions, refer to the CISCO-CALL-TRACKER-MIB.my file, available on Cisco.com at http://www.cisco.com/public/mibs/v2/.

The **snmp-server enable traps calltracker** command is used in conjunction with the **snmp-server host**  global configuration command. Use the **snmp-server host** command to specify which host or hosts receive SNMP notifications. To send SNMP notifications, you must configure at least one **snmp-server host** command.

**Examples** The following example enables the router to send call-start and call-stop informs to the host at the address myhost.cisco.com using the community string defined as public:

> Router(config)# **snmp-server enable traps calltracker** Router(config)# **snmp-server host myhost.cisco.com informs version 2c public calltracker**

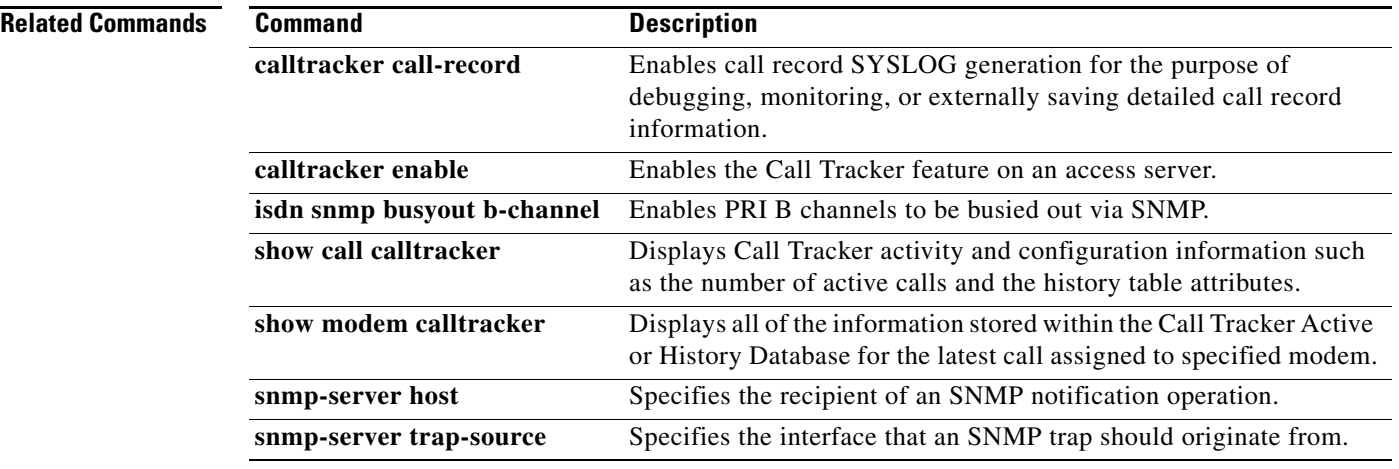

 $\mathbf{I}$ 

## <span id="page-32-0"></span>**snmp-server enable traps envmon**

To enable Environmental Monitor Simple Network Management Protocol (SNMP) notifications, use the **snmp-server enable traps envmon** global configuration command. To disable environmental monitor SNMP notifications, use the **no** form of this command.

**snmp-server enable traps envmon** [**shutdown**] [**voltage**] [**temperature**] [**fan**] [**supply**]

**no snmp-server enable traps envmon** [**shutdown**] [**voltage**] [**temperature**] [**fan**] [**supply**]

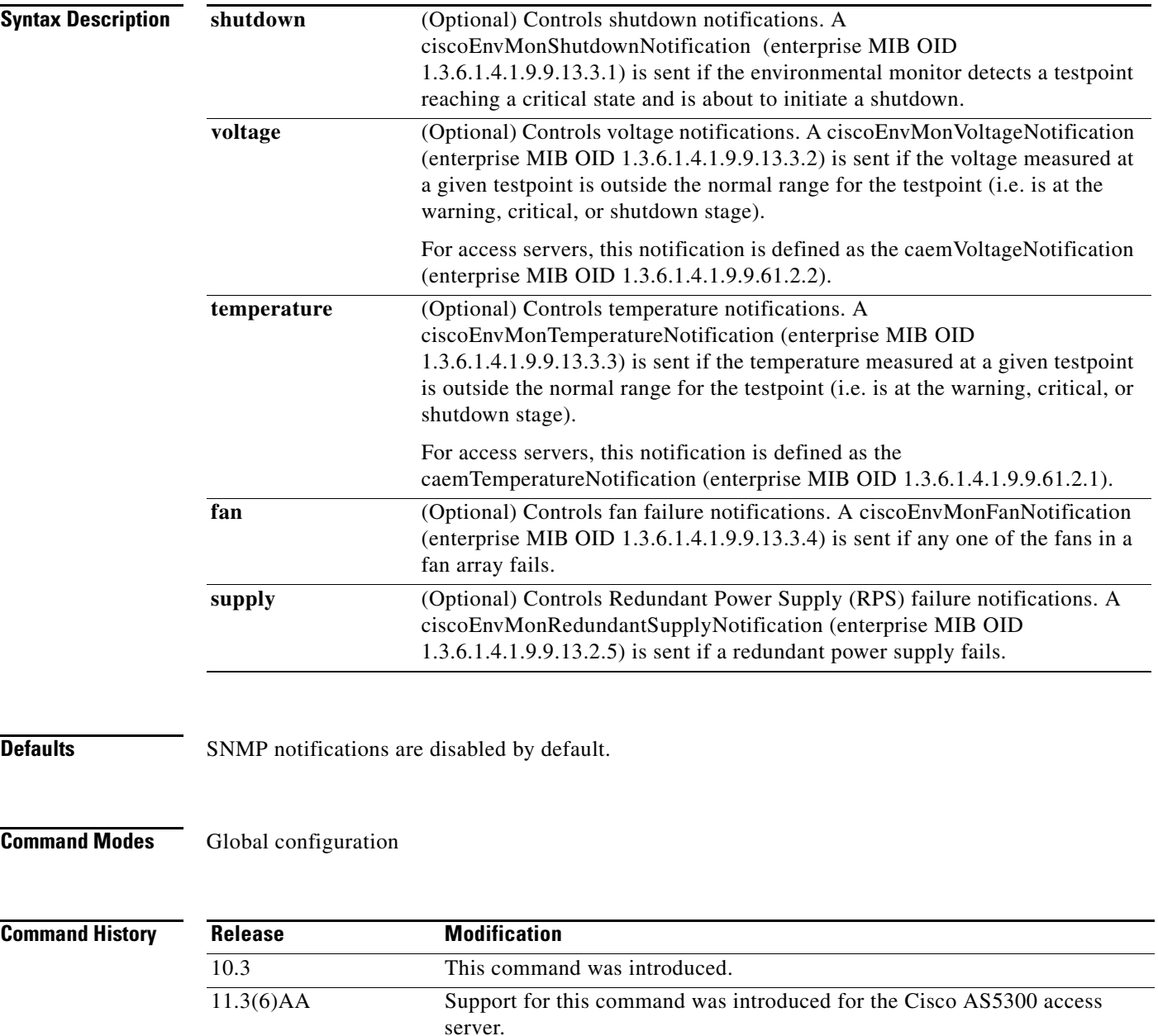

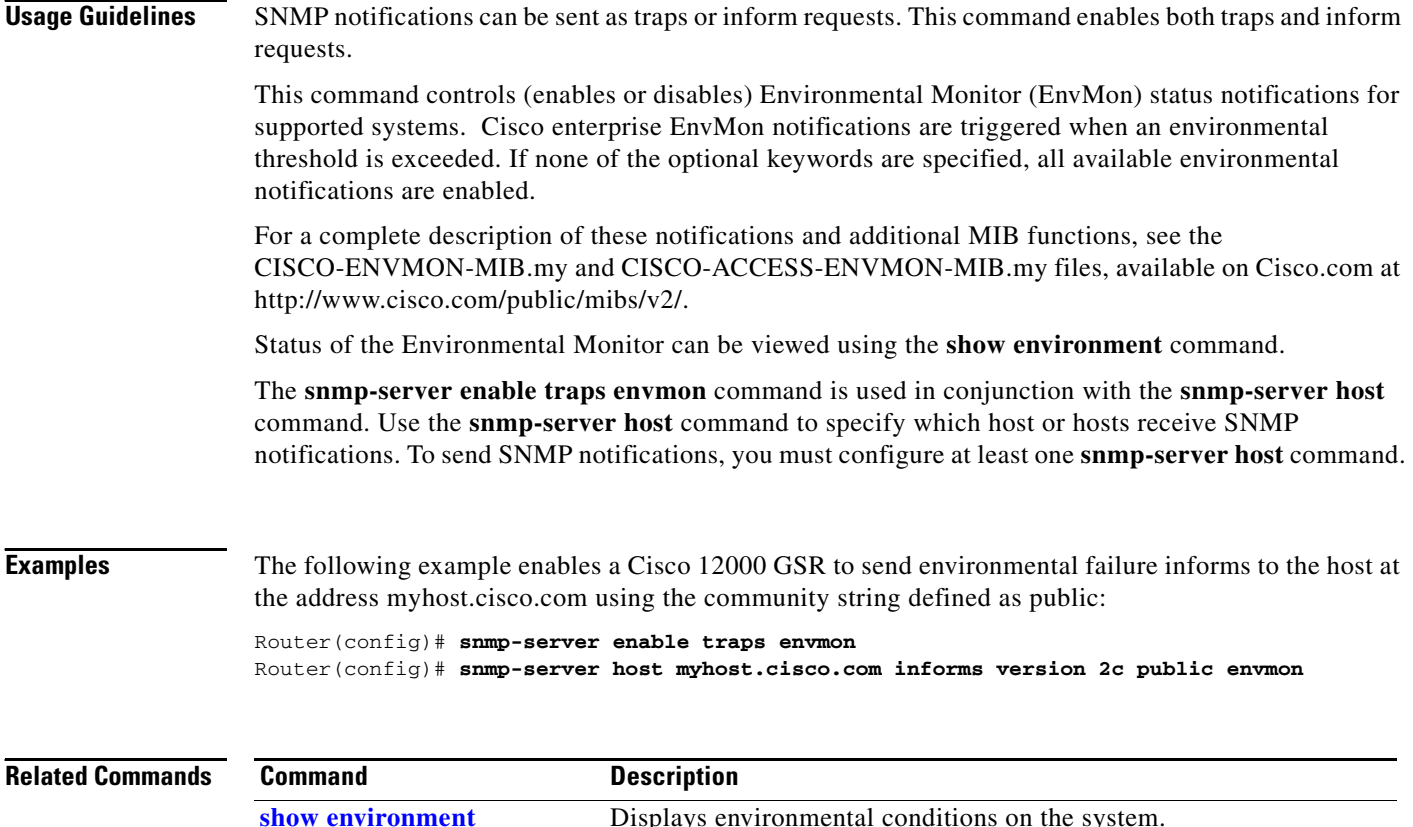

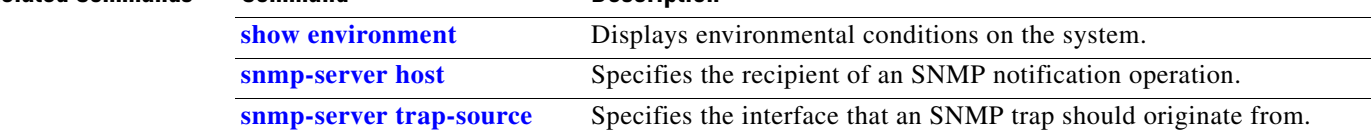

### <span id="page-34-0"></span>**snmp-server enable traps frame-relay**

To enable Frame Relay DLCI link status Simple Network Management Protocol (SNMP) notifications, use the **snmp-server enable traps frame-relay** global configuration command. To disable Frame Relay link status SNMP notifications, use the **no** form of this command.

**snmp-server enable traps frame-relay**

**no snmp-server enable traps frame-relay**

- **Syntax Description** This command has no arguments or keywords.
- **Defaults** SNMP notifications are disabled by default.
- **Command Modes** Global configuration

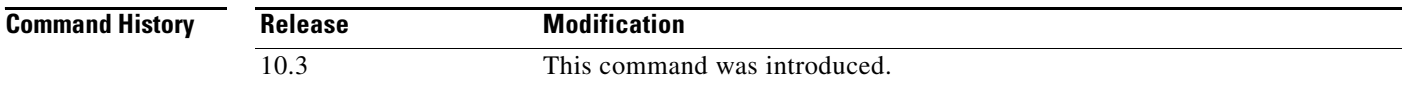

**Usage Guidelines** SNMP notifications can be sent as traps or inform requests. This command enables both traps and inform requests.

> This command controls (enables or disables) Data Link Connection Identifier (DLCI) Frame Relay notifications, as defined in the RFC1315-MIB (enterprise 1.3.6.1.2.1.10.32).

The notification type is frDLCIStatusChange (1). This trap indicates that the indicated Virtual Circuit (VC) has changed state, meaning that the VC has either been created or invalidated, or has toggled between the active and inactive states.

**Note** For large scale configurations (systems containing hundreds of Frame Relay point-to-point subinterfaces), note that having Frame Relay notifications enabled could potentially have a negative impact on network performance when there are line status changes.

For a complete description of this notification and additional MIB functions, see the RFC1315-MIB.my file and the CISCO-FRAME-RELAY-MIB.my file, available in the "v1" and "v2" directories, repectively, at the Cisco.com MIB web site at http://www.cisco.com/public/sw-center/netmgmt/cmtk/mibs.shtml.

The **snmp-server enable traps frame-relay** command is used in conjunction with the **snmp-server host** command. Use the **snmp-server host** command to specify which host or hosts receive SNMP notifications. To send SNMP notifications, you must configure at least one **snmp-server host** command.

**Examples** In the following examplethe router is configured to send Frame Relay DLCI state change informs to the host at the address myhost.cisco.com using the community string defined as public:

Router(config)# **snmp-server enable traps frame-relay** Router(config)# **snmp-server host myhost.cisco.com informs version 2c public**

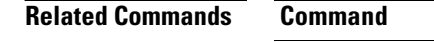

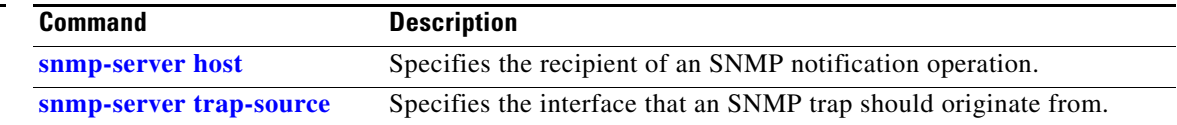
$\mathbf{I}$ 

## **snmp-server enable traps isdn**

To enable the sending of Integrated Services Digital Network (ISDN) specific Simple Network Management Protocol (SNMP) notifications, use the **snmp-server enable traps isdn** global configuration command. To disable ISDN-specific SNMP notifications, use the **no** form of this command.

**snmp-server enable traps isdn** [**call-information**] [**chan-not-avail**] [**isdnu-interface**] [**layer2**]

**no snmp-server enable traps isdn** [**call-information**] [**chan-not-avail**] [**isdnu-interface**] [**layer2**]

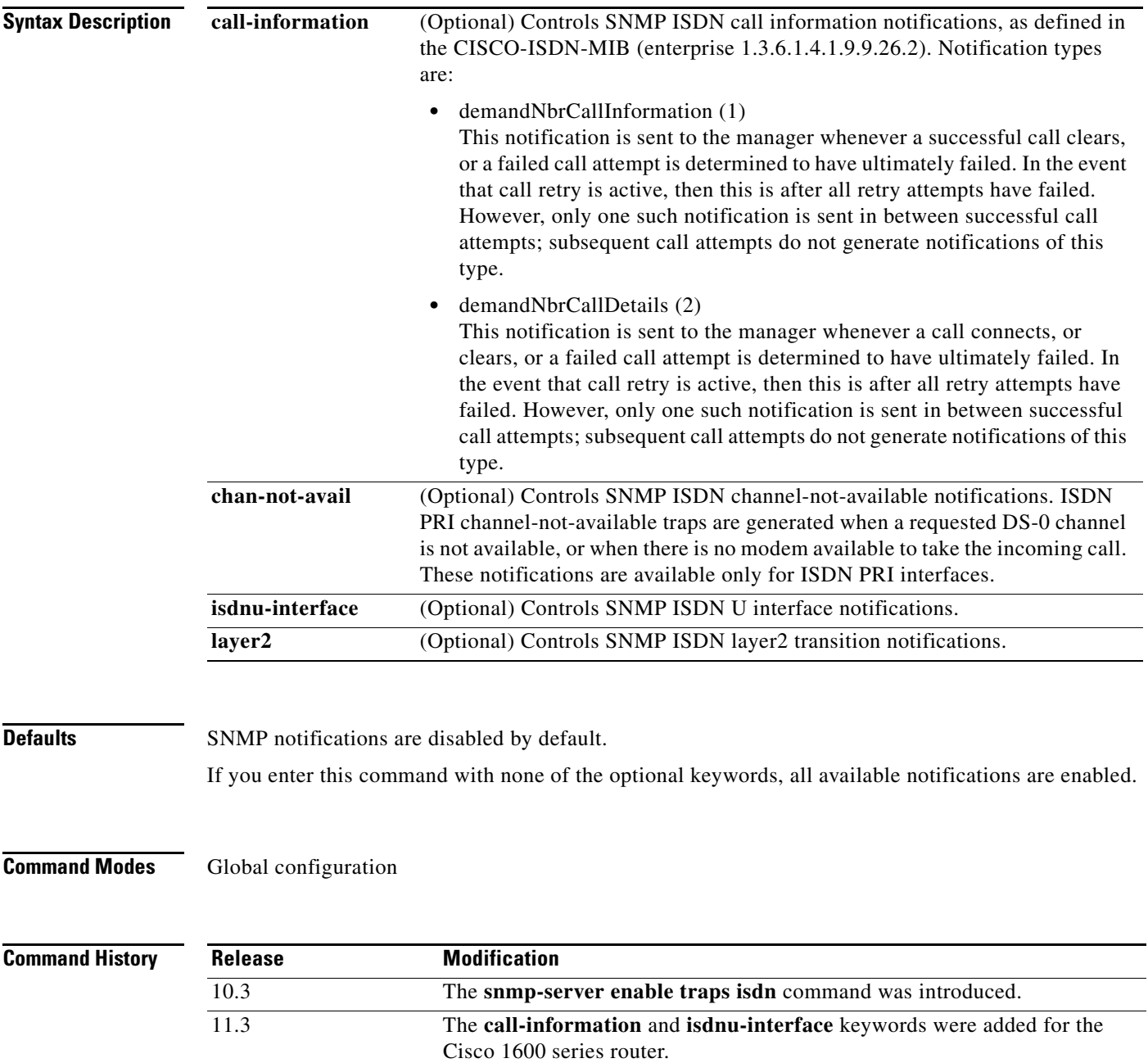

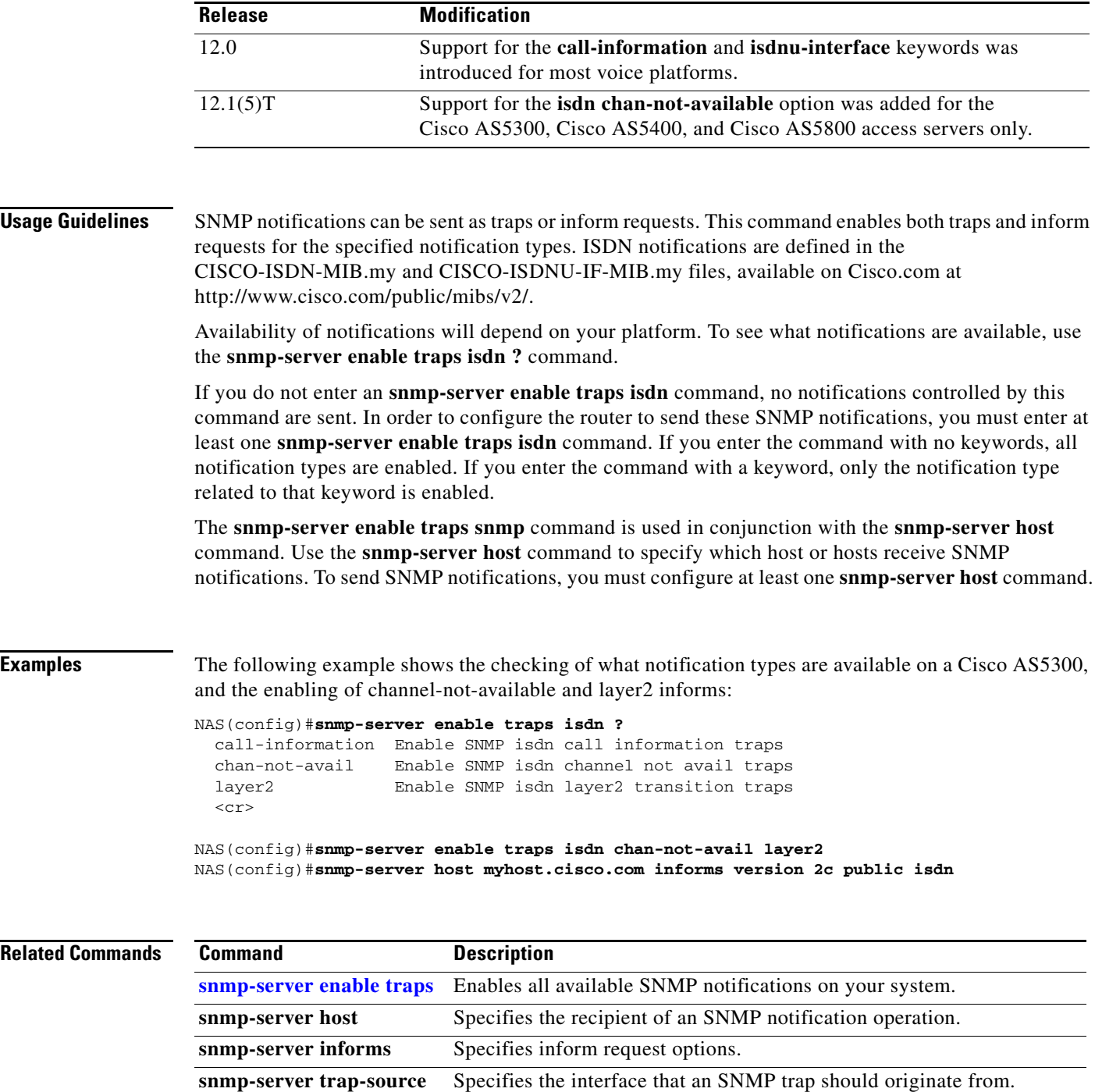

a ka

## <span id="page-38-0"></span>**snmp-server enable traps snmp**

To enable the sending of RFC 1157 Simple Network Management Protocol (SNMP) notifications, use the **snmp-server enable traps snmp** global configuration command. To disable RFC 1157 SNMP notifications, use the **no** form of this command.

**snmp-server enable traps snmp** [**authentication**] [**linkup]** [**linkdown]** [**coldstart**] [**warmstart**]

**no snmp-server enable traps snmp** [**authentication**] [**linkup]** [**linkdown**] [**coldstart**] **[warmstart**]

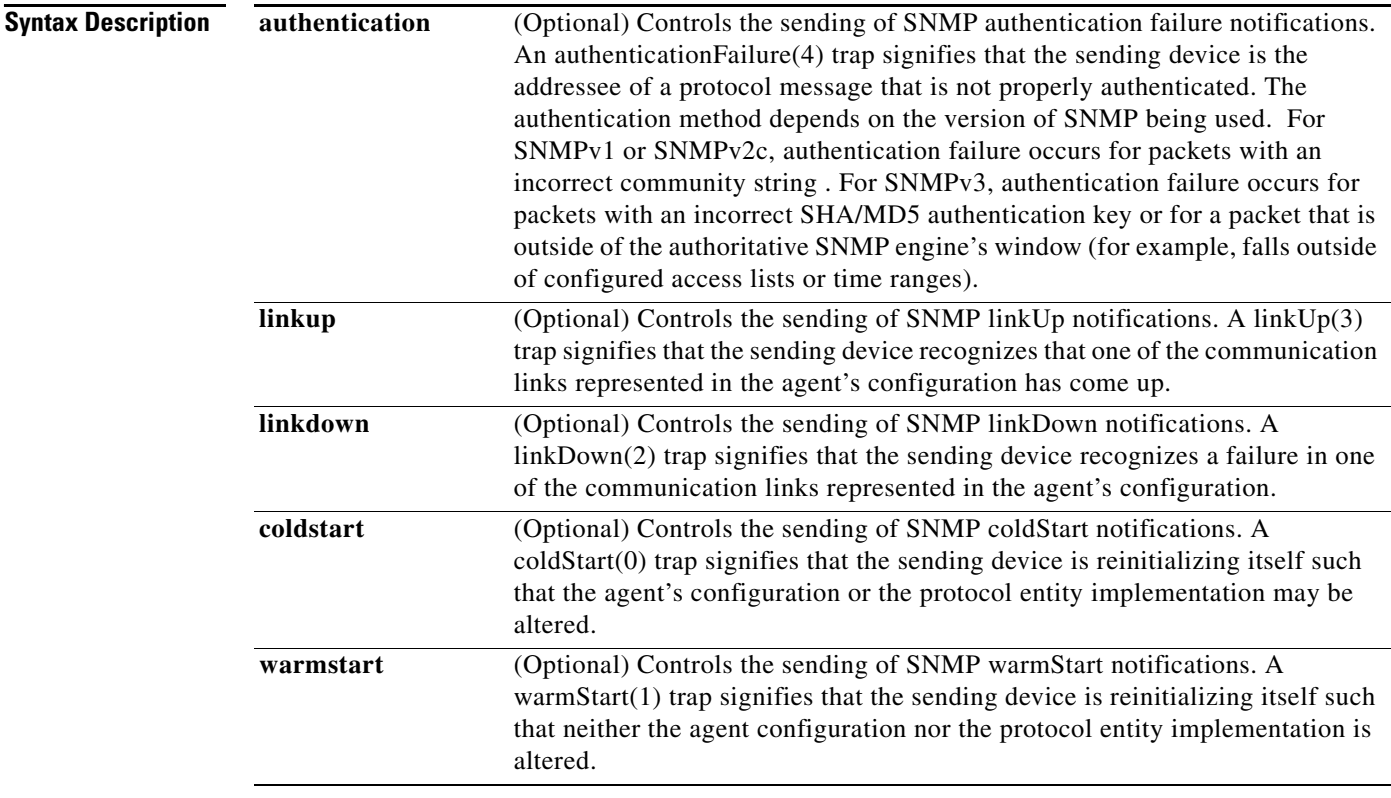

**Defaults** SNMP notifications are disabled by default.

If you enter this command with none of the optional keywords, all RFC 1157 SNMP notifications are enabled (or disabled, if using the **no** form).

**Command Modes** Global configuration

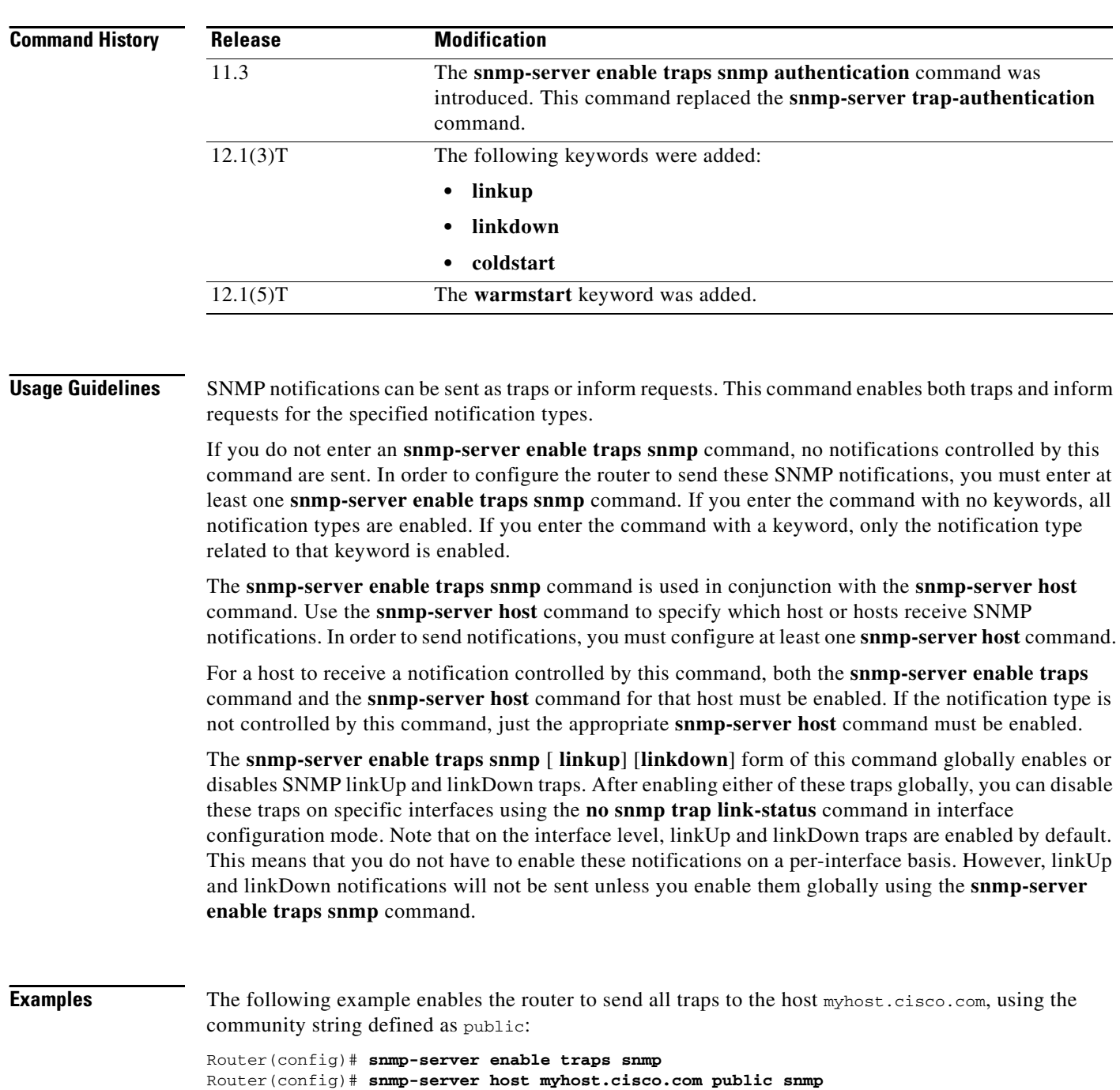

The following example enables the router to send all inform notifications to the host myhost.cisco.com using the community string defined as public:

```
Router(config)# snmp-server enable traps snmp
Router(config)# snmp-server host myhost.cisco.com informs version 2c public snmp
```
The following example shows the enabling all SNMP trap types, then the disabling of only the linkUp and linkDown traps.

```
Router> enable
Password:
Router# configure terminal
```
Enter configuration commands, one per line. End with CNTL/Z. Router(config)# **snmp-server enable traps snmp** Router(config)# **end** Router# **more system:running-config | include traps snmp** snmp-server enable traps snmp authentication linkup linkdown coldstart warmstart Router# **configure terminal** Enter configuration commands, one per line. End with CNTL/Z. Router(config)# **no snmp-server enable traps snmp linkup linkdown** Router(config)# **end** Router# **more system:running-config | include traps snmp** snmp-server enable traps snmp authentication coldstart warmstart

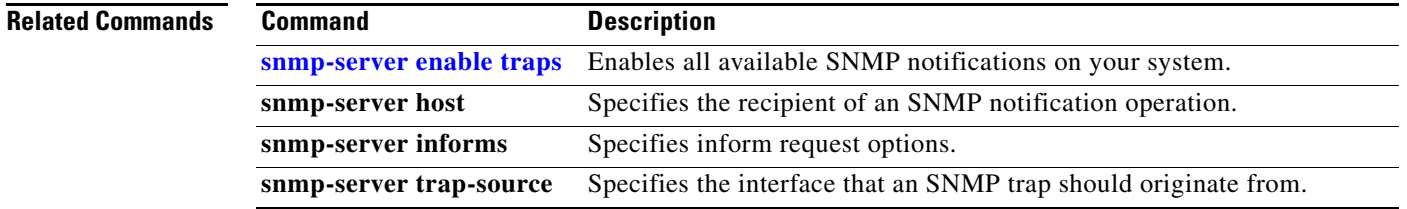

## **snmp-server enable traps repeater**

To enable or disable standard repeater (hub) Simple Network Management Protocol (SNMP) notifications, use the **snmp-server enable traps repeater** global configuration command. To disable repeater notifications, use the **no** form of this command.

**snmp-server enable traps repeater** [**health**] [**reset**]

**no snmp-server enable traps repeater** [**health**] [**reset**]

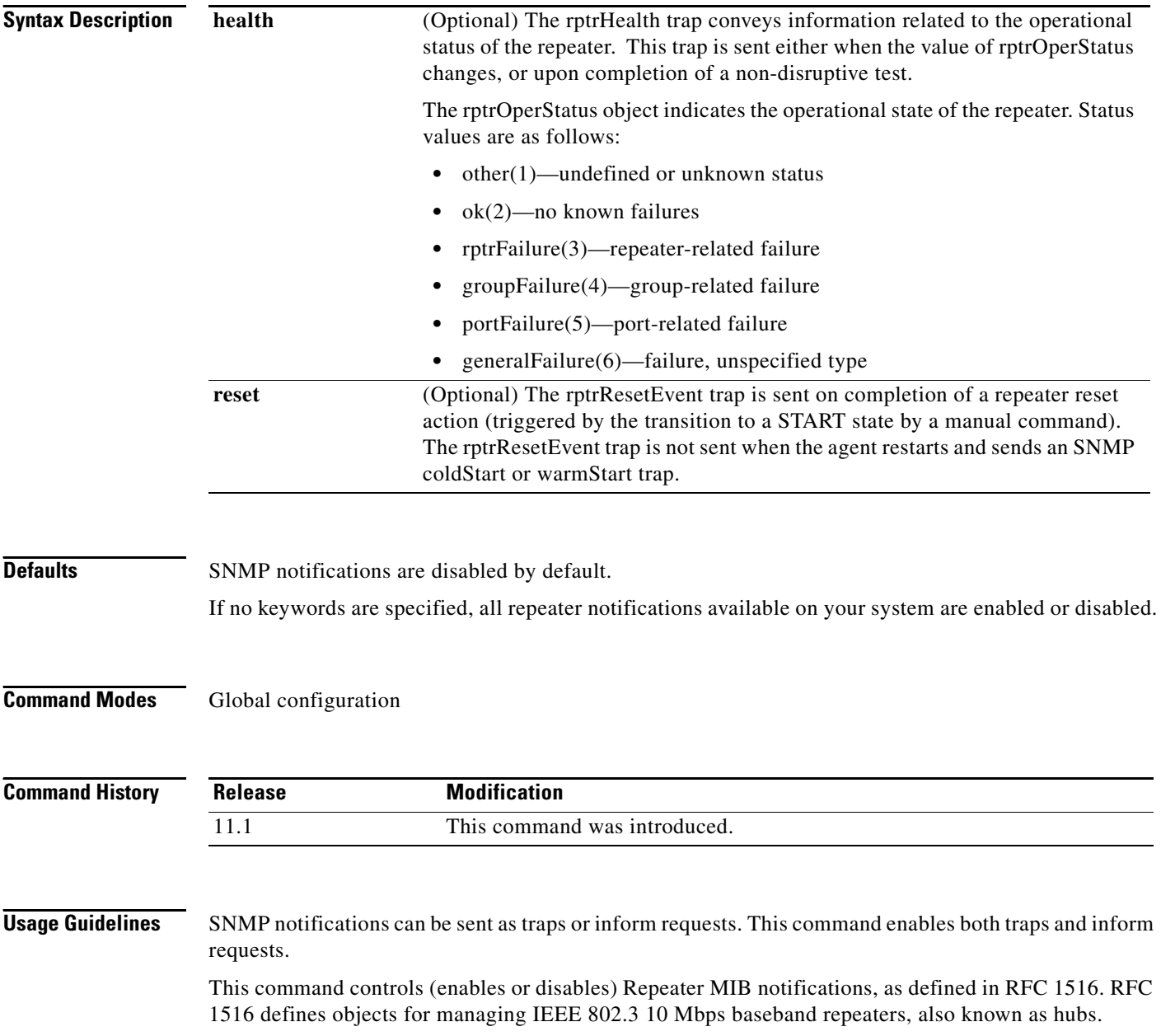

There are two sets of notifications available for this command. The following notification is defined in the CISCO-REPEATER-MIB (enterprise 1.3.6.1.4.1.9.9.22.3):

**•** 1 ciscoRptrIllegalSrcAddrTrap (illegal source address trap )

The following notifications are defined in the CISCO-REPEATER-MIB-V1SMI (enterprise 1.3.6.1.2.1.22):

- **•** 1 rptrHealth
- **•** 2 rptrGroupChange
- **•** 3 rptrResetEvent

For a complete description of the repeater notifications and additional MIB functions, refer to the CISCO-REPEATER-MIB.my and CISCO-REPEATER-MIB-V1SMI.my files, available on Cisco.com at http://www.cisco.com/public/mibs/.

The **snmp-server enable traps repeater** command is used in conjunction with the **snmp-server host**  command. Use the **snmp-server host** command to specify which host or hosts receive SNMP notifications. To send SNMP notifications, you must configure at least one **snmp-server host** command.

**Examples** The following example enables the router to send repeater inform notifications to the host at the address myhost.cisco.com using the community string defined as public:

> Router(config)# **snmp-server enable traps repeater** Router(config)# **snmp-server host myhost.cisco.com informs version 2c public**

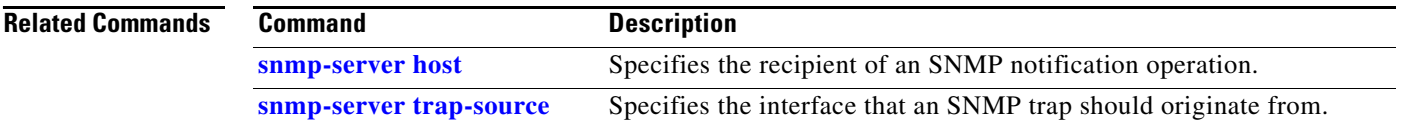

## **snmp-server enable traps voice poor-qov**

To enable poor quality of voice Simple Network Management Protocol (SNMP) notifications, use the **snmp-server enable traps voice poor-qov** global configuration command. To disable poor quality of voice SNMP notifications, use the **no** form of this command.

**snmp-server enable traps voice poor-qov**

**no snmp-server enable traps voice poor-qov**

- **Syntax Description** This command has no arguments or keywords.
- **Defaults** SNMP notifications are disabled by default.
- **Command Modes** Global configuration

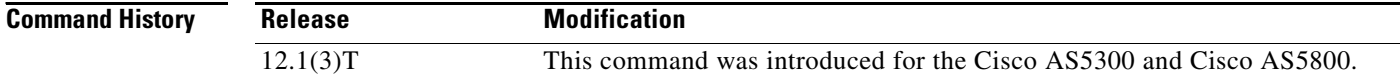

### **Usage Guidelines** SNMP notifications can be sent as traps or inform requests. This command enables both traps and inform requests.

This command controls (enables or disables) poor-quality-of-voice notifications. The poor-quality-of-voice notification is defined in CISCO-VOICE-DIAL-CONTROL-MIB as follows:

enterprise 1.3.6.1.4.1.9.9.63.2

(1) cvdcPoorQoVNotification

For a complete description of this notification and additional MIB functions, see the CISCO-VOICE-DIAL-CONTROL-MIB.my file, available on Cisco.com at http://www.cisco.com/public/mibs/v2/.

The **snmp-server enable traps voice poor-qov** command is used in conjunction with the **snmp-server host** command. Use the **snmp-server host** command to specify which host or hosts receive SNMP notifications. To send SNMP notifications, you must configure at least one **snmp-server host**  command.

**Examples** The following example enables the router to poor-quality-of-voice informs to the host at the address myhost.cisco.com using the community string defined as public:

> Router(config)# **snmp-server enable traps voice poor-qov** Router(config)# **snmp-server host myhost.cisco.com informs version 2c public**

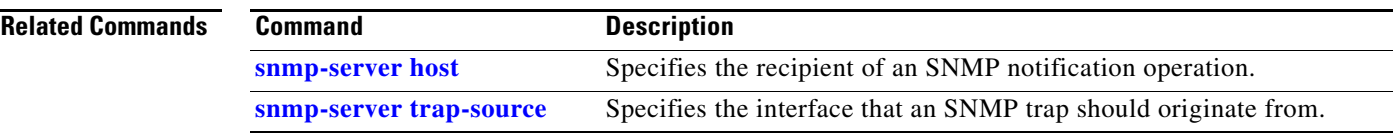

# **snmp-server engineID**

To configure a name for either the local or remote Simple Network Management Protocol (SNMP) engine on the router, use the **snmp-server engineID** global configuration command. To remove the configured engine ID, use the **no** form of this command.

**snmp-server engineID** {**local** *engineid-string* | **remote** *ip-address* [**udp-port** *port*] *engineid-string*}

**no snmp-server engineID**

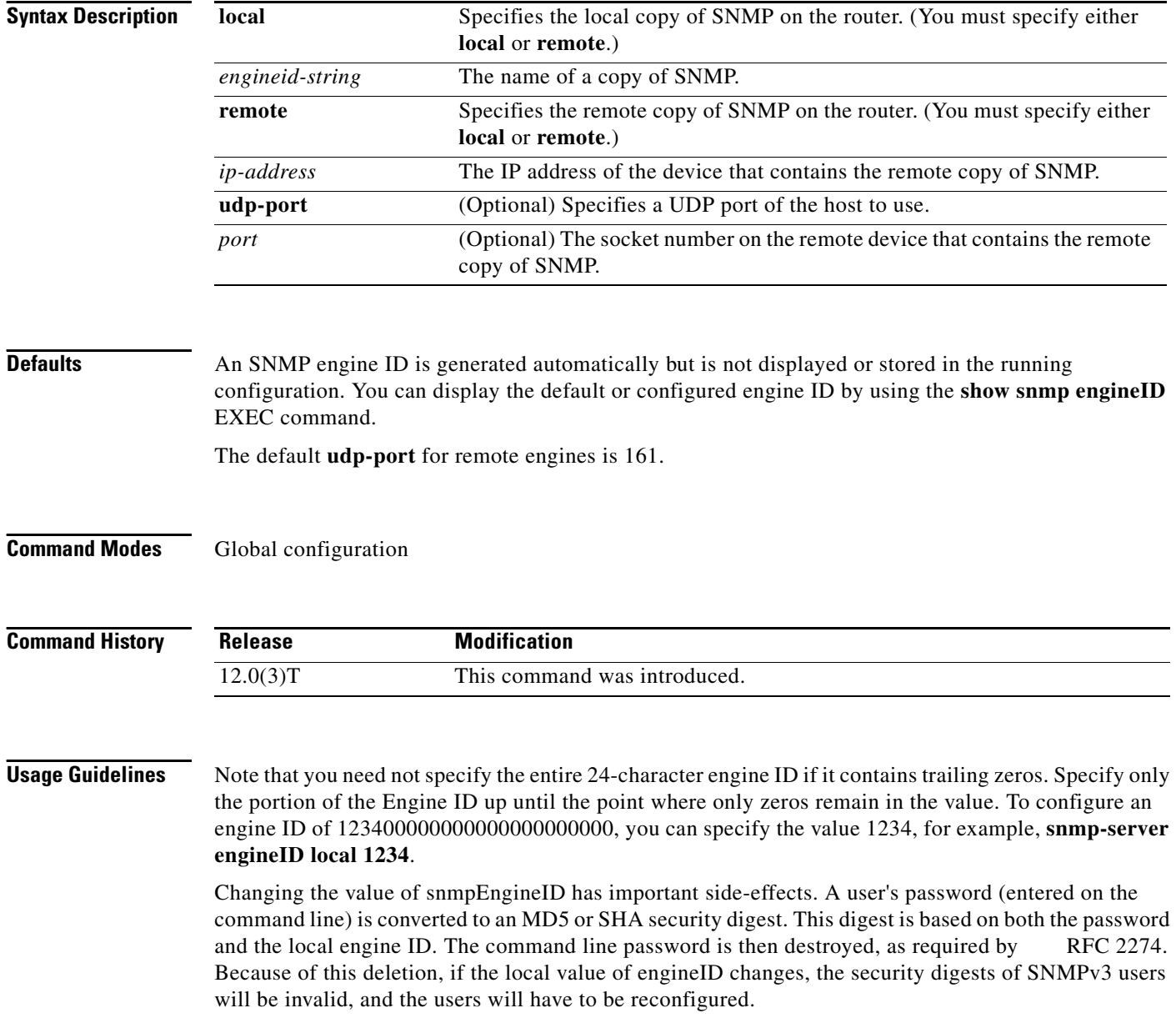

Similar restrictions require the reconfiguration of community strings when the engine ID changes. A remote engine ID is required when an SNMPv3 inform is configured. The remote engine ID is used to compute the security digest for authenticating and encrypting packets sent to a user on the remote host. Please refer to the examples in the Configuring Informs section in the [snmp-server host](#page-50-0) command reference page.

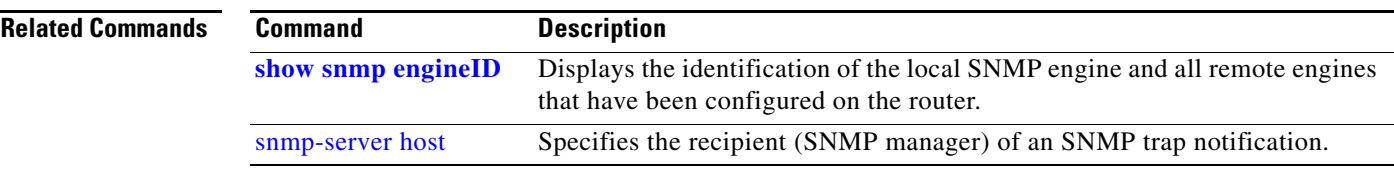

## **snmp-server group**

To configure a new Simple Network Management Protocol (SNMP) group, or a table that maps SNMP users to SNMP views, use the **snmp-server group** global configuration command. To remove a specified SNMP group, use the **no** form of this command.

**snmp-server group** *groupname* {**v1** | **v2c** | **v3** {**auth** | **noauth** | **priv**}} [**read** *readview*] [**write** *writeview*] [**notify** *notifyview* ] [**access** *access-list*]

**no snmp-server group**

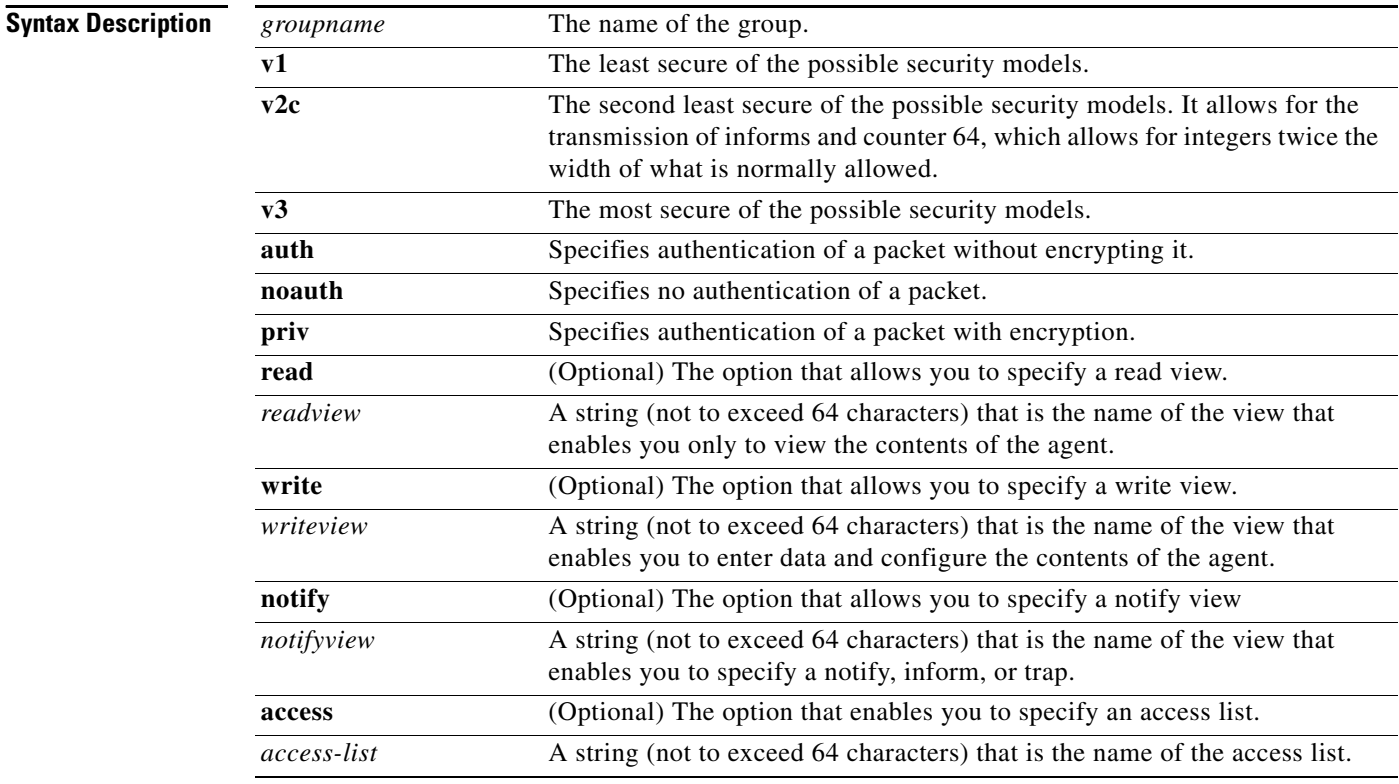

<span id="page-47-0"></span>**Defaults** [Table 112](#page-47-0) describes default values for the different views.

### *Table 112 snmp-server group Default Descriptions*

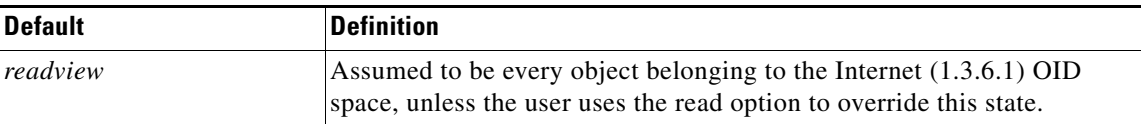

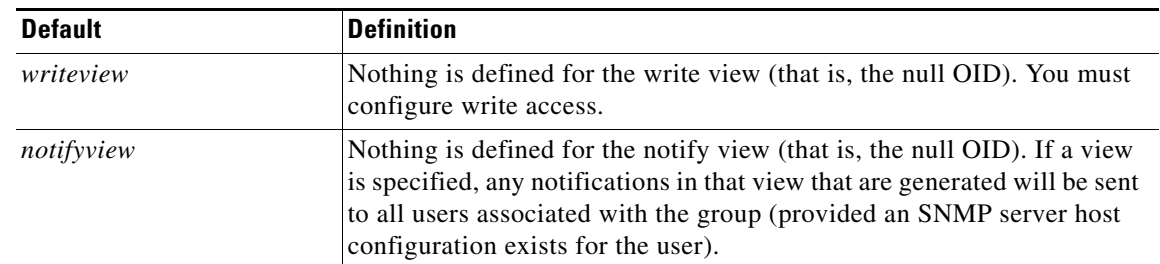

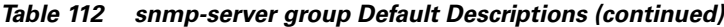

## **Command Modes** Global configuration

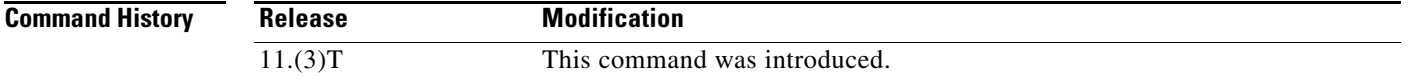

**Usage Guidelines** When a community string is configured internally, two groups with the name public are autogenerated, one for the v1 security model and the other for the v2c security model. Similarly, deleting a community string will delete a v1 group with the name public and a v2c group with the name public.

### **Configuring Notify Views**

Do not specify a notify view when configuring an SNMP group for the following reasons:

- **•** The **snmp-server host** command autogenerates a notify view for the user, and then adds it to the group associated with that user.
- Modifying the group's notify view will affect all users associated with that group.

The *notifyview* option is available for two reasons:

- **•** If a group has a notify view that is set using SNMP, you may need to change the notify view.
- **•** The **snmp-server host** command may have been configured before the **snmp-server group** command. In this case, you must either reconfigure the **snmp-server host** command, or specify the appropriate notify view.

Instead of specifying the notify view for a group as part of the **snmp-server group** command, use the following commands in global configuration mode:

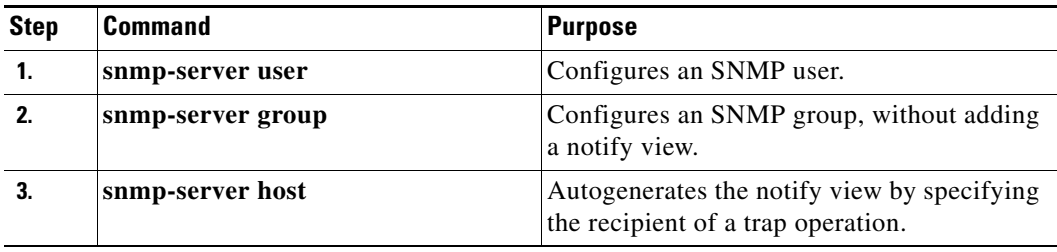

### **Working with Passwords and Digests**

No default values exist for authentication or privacy algorithms when you configure the command. Also, no default passwords exist. The minimum length for a password is one character, although Cisco recommends using eight characters for security. If you forget a password, you cannot recover it and will need to reconfigure the user. You can specify either a plain-text password or a localized MD5 digest.

The following example shows how to enter a plain-text password for the string arizona2 for user John in group Johngroup, type the following command line:

**snmp-server user John Johngroup v3 auth md5 arizona2**

When you enter a **show running-config** command, you will not see a line for this user. To see if this user has been added to the configuration, type the **show snmp user** command.

If you have the localized MD5 or SHA digest, you can specify that string instead of the plain-text password. The digest should be formatted as aa:bb:cc:dd where aa, bb, and cc are hex values. Also, the digest should be exactly 16 octets long.

The following example shows how to specify the command with a digest name of 00:11:22:33:44:55:66:77:88:99:AA:BB:CC:DD:EE:FF:

Router(config)# **snmp-server user John Johngroup v3 encrypted auth md5 00:11:22:33:44:55:66:77:88:99:AA:BB:CC:DD:EE:FF**

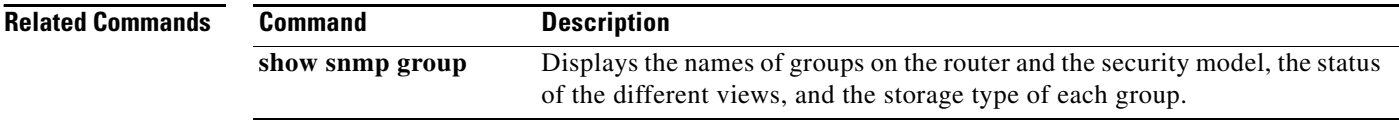

# <span id="page-50-0"></span>**snmp-server host**

To specify the recipient of a Simple Network Management Protocol (SNMP) notification operation, use the **snmp-server host** global configuration command. To remove the specified host, use the **no** form of this command.

**snmp-server host** *host-addr* [**traps** | **informs**] [**version** {**1** | **2c | 3** [**auth | noauth | priv**]}] *community-string* [**udp-port** *port*] [*notification-type*]

**no snmp-server host** *host* [**traps** | **informs**]

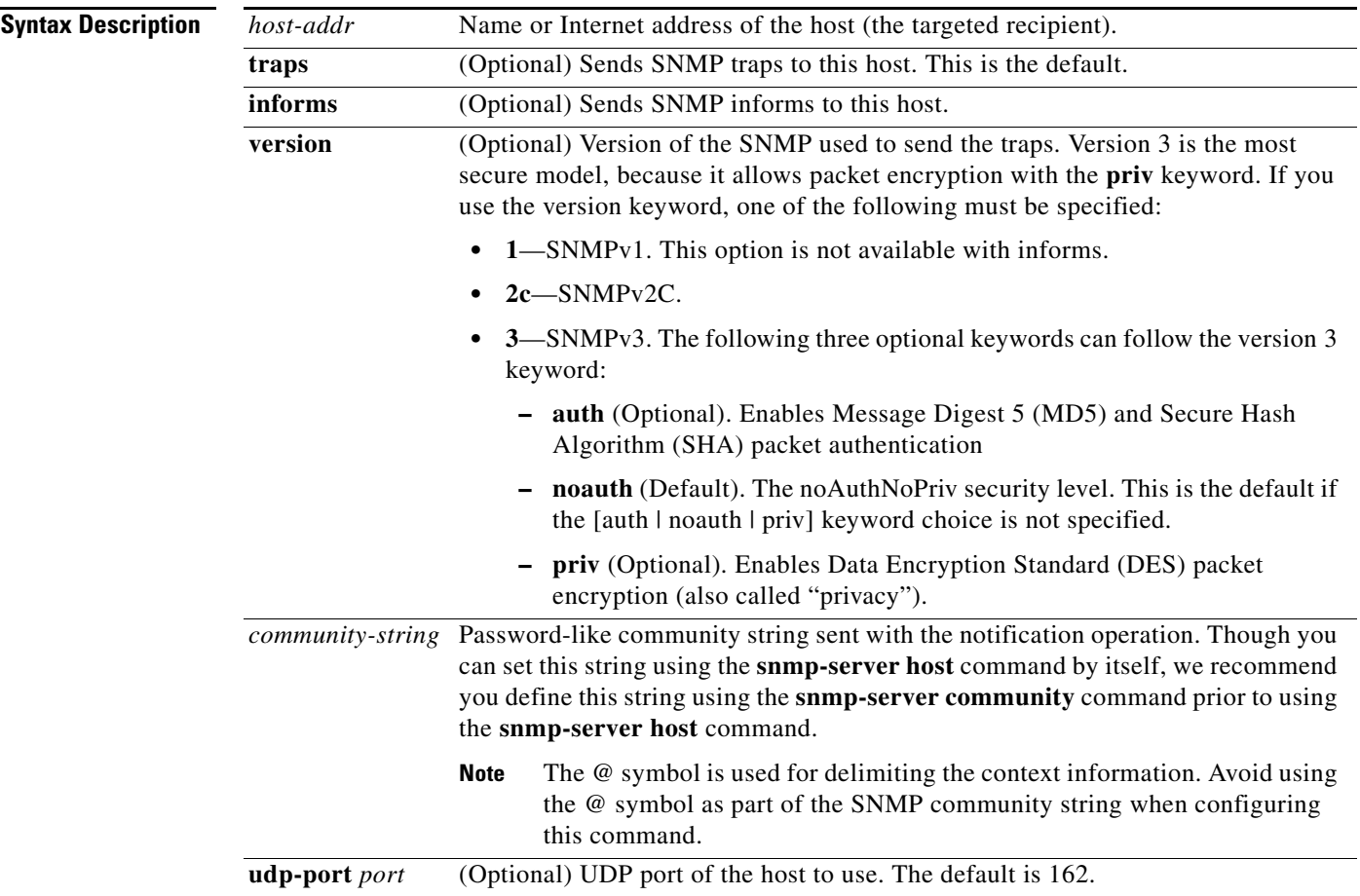

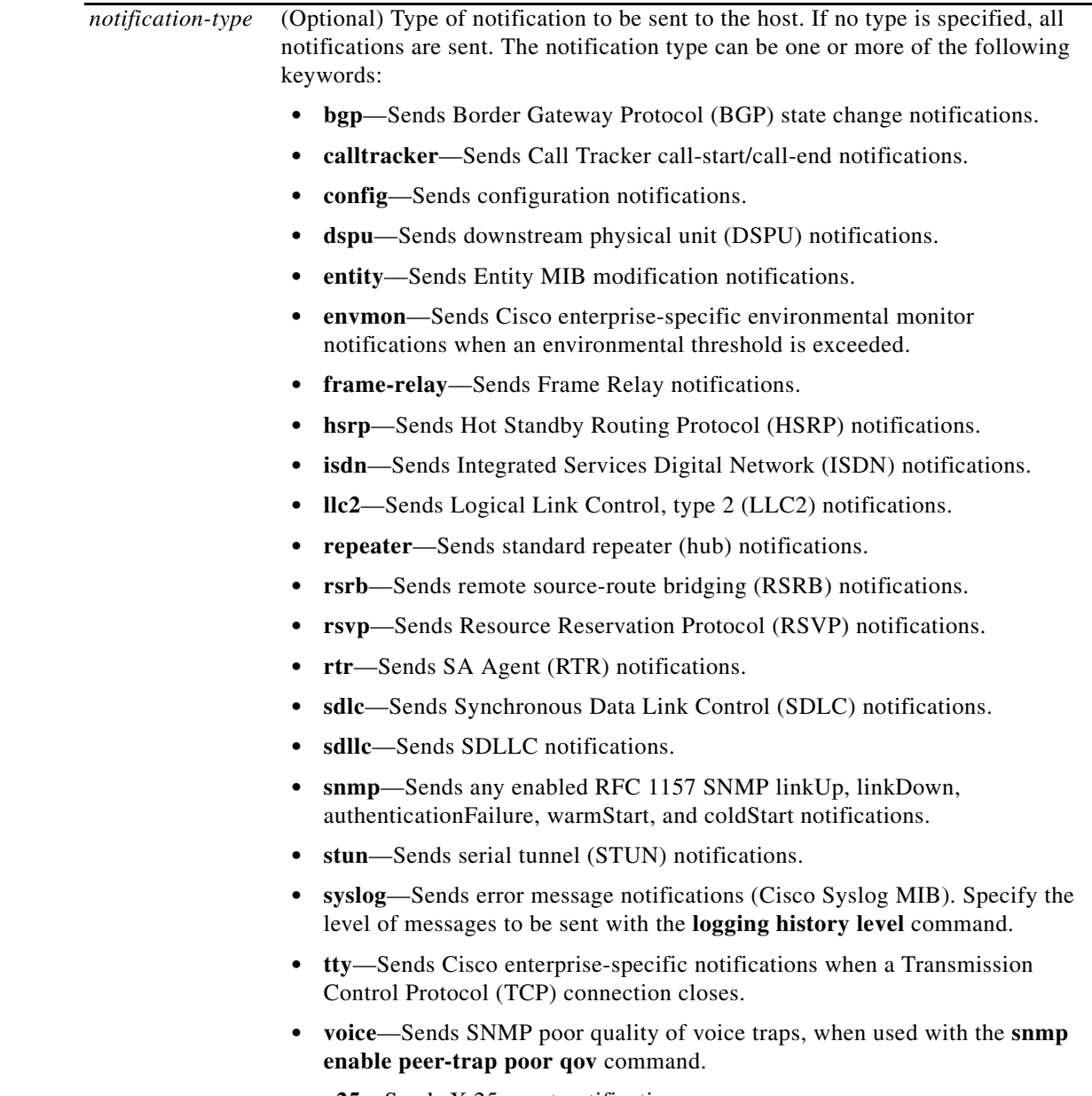

**• x25**—Sends X.25 event notifications.

**Defaults** This command is disabled by default. No notifications are sent.

If you enter this command with no keywords, the default is to send all trap types to the host. No informs will be sent to this host.

If no **version** keyword is present, the default is version 1. The **no snmp-server host** command with no keywords will disable traps, but not informs, to the host. In order to disable informs, use the **no snmp-server host informs** command.

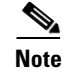

**Note** If the *community-string* is not defined using the **snmp-server community** command prior to using this command, the default form of the **snmp-server community** command will automatically be inserted into the configuration. The password (*community-string*) used for this automatic configuration of the **snmp-server community** will be the same as specified in the **snmp-server host** command. This is the default behavior for Cisco IOS Release 12.0(3) and later.

### **Command Modes** Global configuration

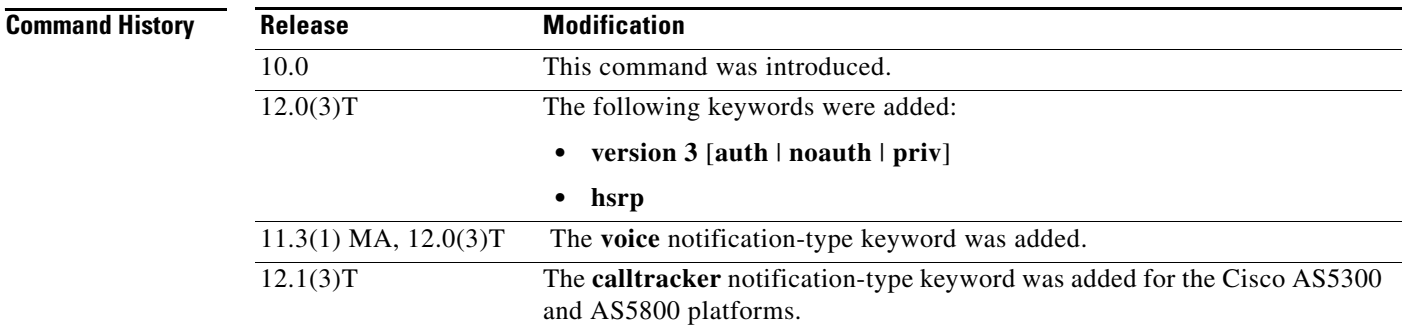

**Usage Guidelines** SNMP notifications can be sent as traps or inform requests. Traps are unreliable because the receiver does not send acknowledgments when it receives traps. The sender cannot determine if the traps were received. However, an SNMP entity that receives an inform request acknowledges the message with an SNMP response PDU. If the sender never receives the response, the inform request can be sent again. Thus, informs are more likely to reach their intended destination.

> However, informs consume more resources in the agent and in the network. Unlike a trap, which is discarded as soon as it is sent, an inform request must be held in memory until a response is received or the request times out. Also, traps are sent only once, while an inform may be retried several times. The retries increase traffic and contribute to a higher overhead on the network.

> If you do not enter an **snmp-server host** command, no notifications are sent. In order to configure the router to send SNMP notifications, you must enter at least one **snmp-server host** command. If you enter the command with no keywords, all trap types are enabled for the host.

> In order to enable multiple hosts, you must issue a separate **snmp-server host** command for each host. You can specify multiple notification types in the command for each host.

> When multiple **snmp-server host** commands are given for the same host and kind of notification (trap or inform), each succeeding command overwrites the previous command. Only the last **snmp-server host** command will be in effect. For example, if you enter an **snmp-server host inform** command for a host and then enter another **snmp-server host inform** command for the same host, the second command will replace the first.

> The **snmp-server host** command is used in conjunction with the **snmp-server enable** command. Use the **snmp-server enable** command to specify which SNMP notifications are sent globally. For a host to receive most notifications, at least one **snmp-server enable** command and the **snmp-server host**  command for that host must be enabled.

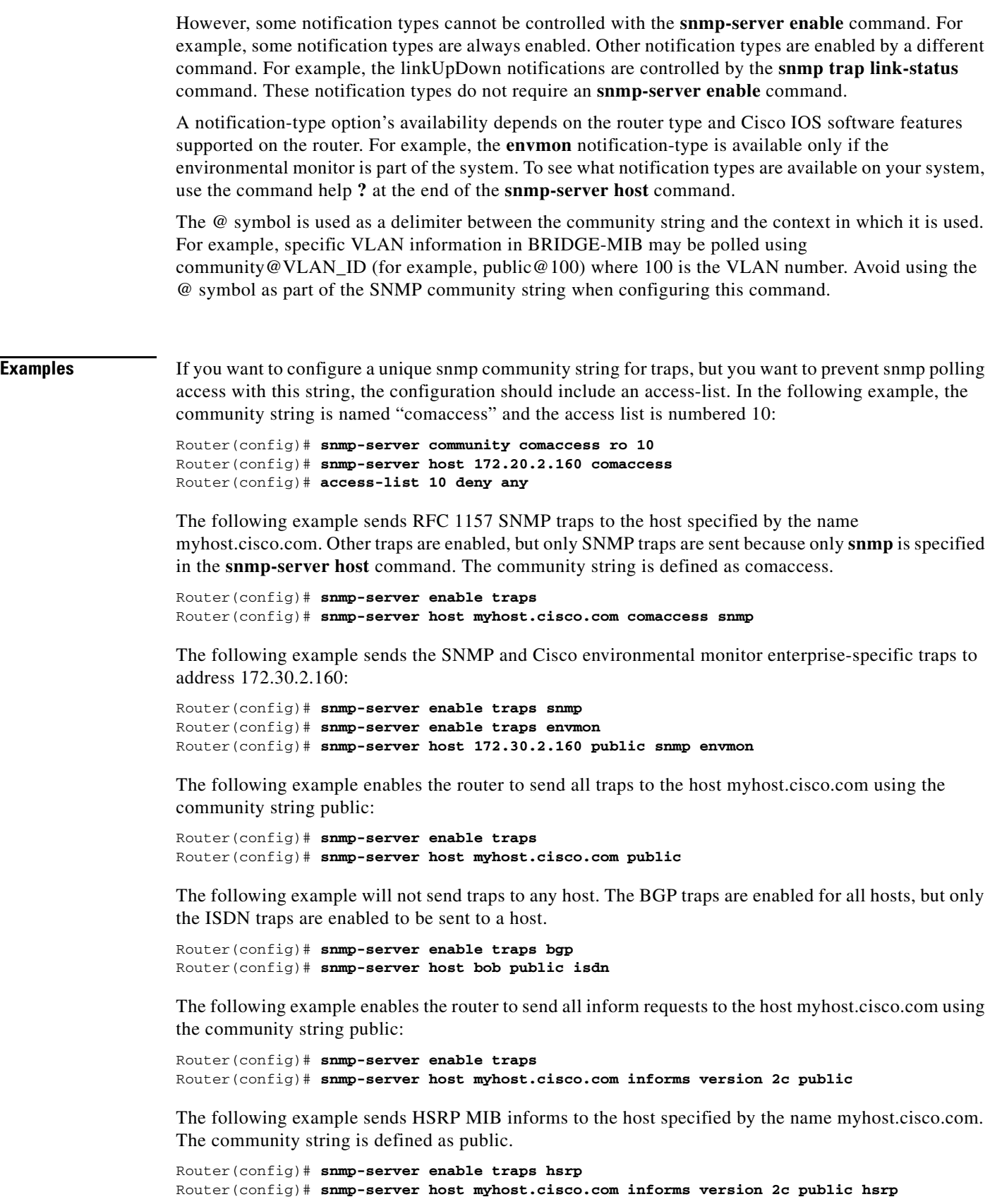

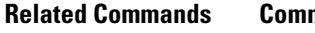

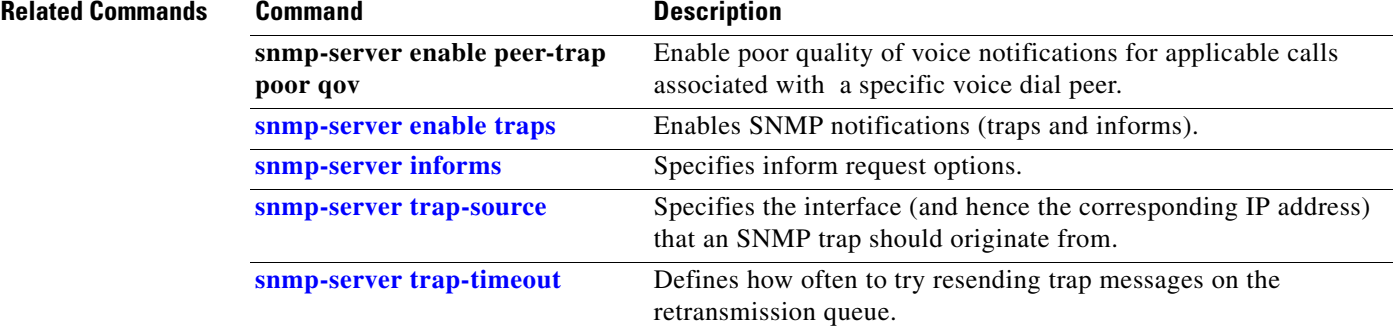

# <span id="page-55-0"></span>**snmp-server informs**

To specify inform request options, use the **snmp-server informs** global configuration command. To return the settings to the defaults, use the **no** form of this command.

**snmp-server informs** [**retries** *retries*] [**timeout** *seconds*] [**pending** *pending*]

**no snmp-server informs** [**retries** *retries*] [**timeout** *seconds*] [**pending** *pending*]

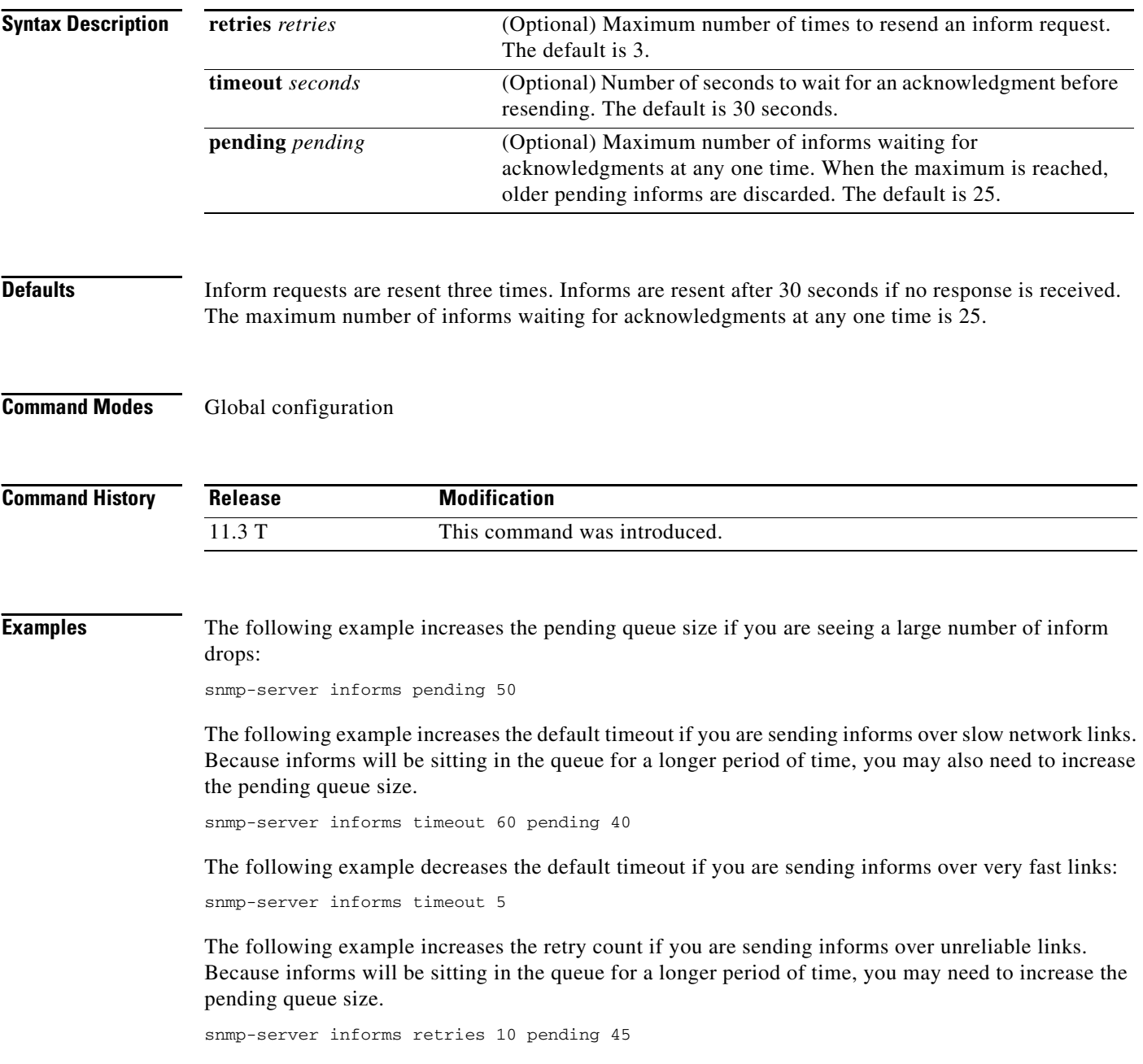

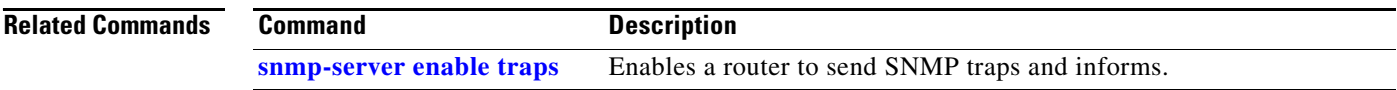

# **snmp-server location**

To set the system location string, use the **snmp-server location** global configuration command. To remove the location string, use the **no** form of this command.

**snmp-server location** *text*

**no snmp-server location**

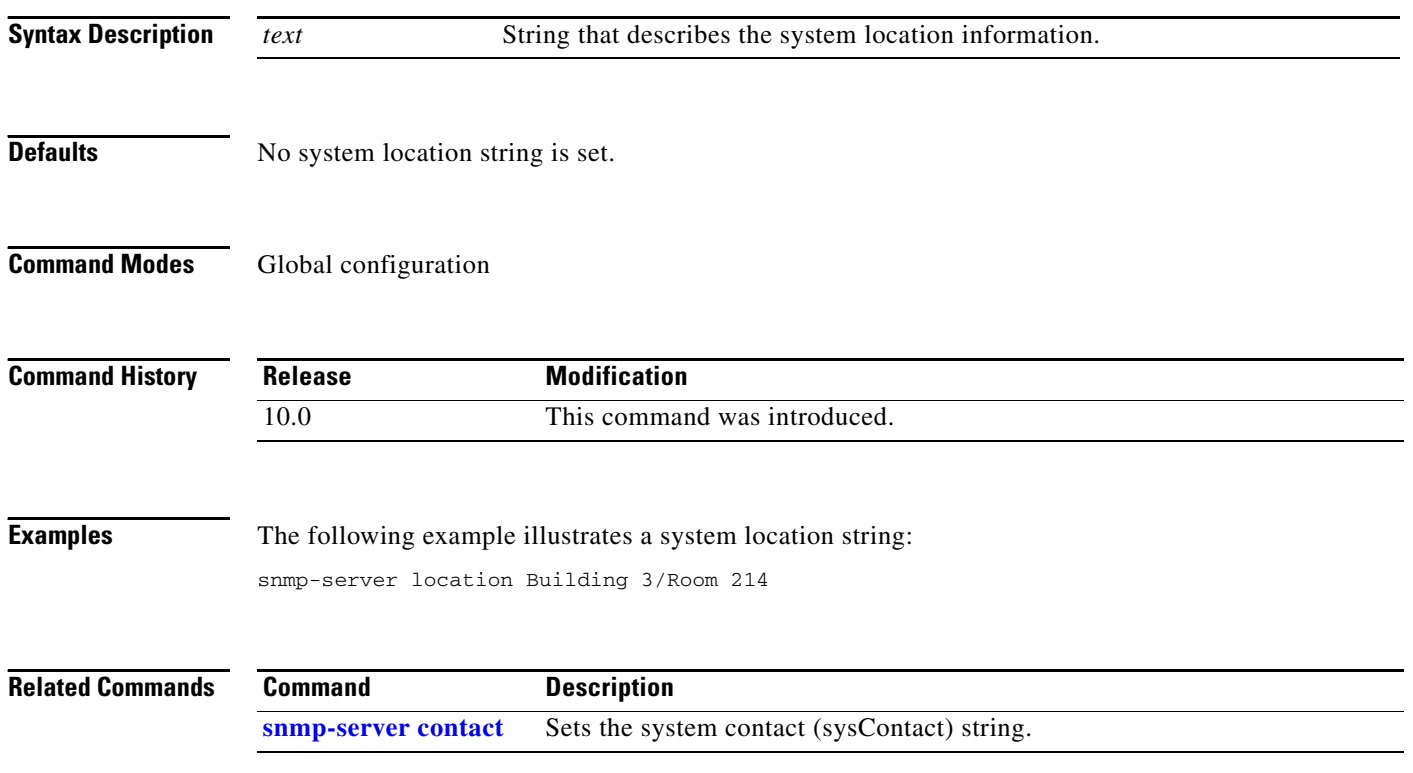

## <span id="page-58-0"></span>**snmp-server manager**

To start the Simple Network Management Protocol (SNMP) manager process, use the **snmp-server manager** global configuration command. To stop the SNMP manager process, use the **no** form of this command.

**snmp-server manager**

**no snmp-server manager**

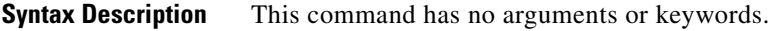

**Defaults** Disabled

**Command Modes** Global configuration

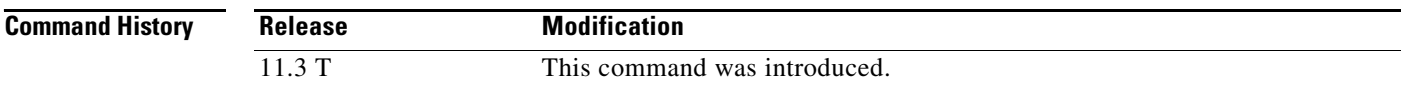

## **Usage Guidelines** The SNMP manager process sends SNMP requests to agents and receives SNMP responses and notifications from agents. When the SNMP manager process is enabled, the router can query other SNMP agents and process incoming SNMP traps.

Most network security policies assume that routers will be accepting SNMP requests, sending SNMP responses, and sending SNMP notifications. With the SNMP manager functionality enabled, the router may also be sending SNMP requests, receiving SNMP responses, and receiving SNMP notifications. The security policy implementation may need to be updated prior to enabling this functionality.

SNMP requests are typically sent to UDP port 161. SNMP responses are typically sent from UDP port 161. SNMP notifications are typically sent to UDP port 162.

**Examples** The following example enables the SNMP manager process:

snmp-server manager

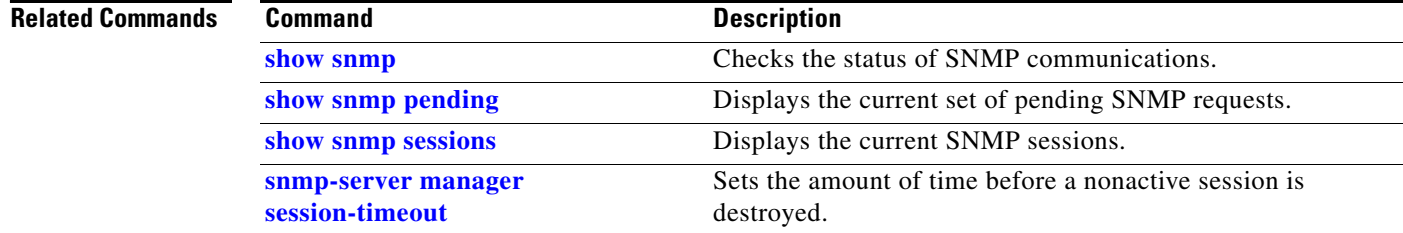

# <span id="page-59-0"></span>**snmp-server manager session-timeout**

To set the amount of time before a nonactive session is destroyed, use the **snmp-server manager session-timeout** global configuration command. To return the value to its default, use the **no** form of this command.

**snmp-server manager session-timeout** *seconds*

**no snmp-server manager session-timeout**

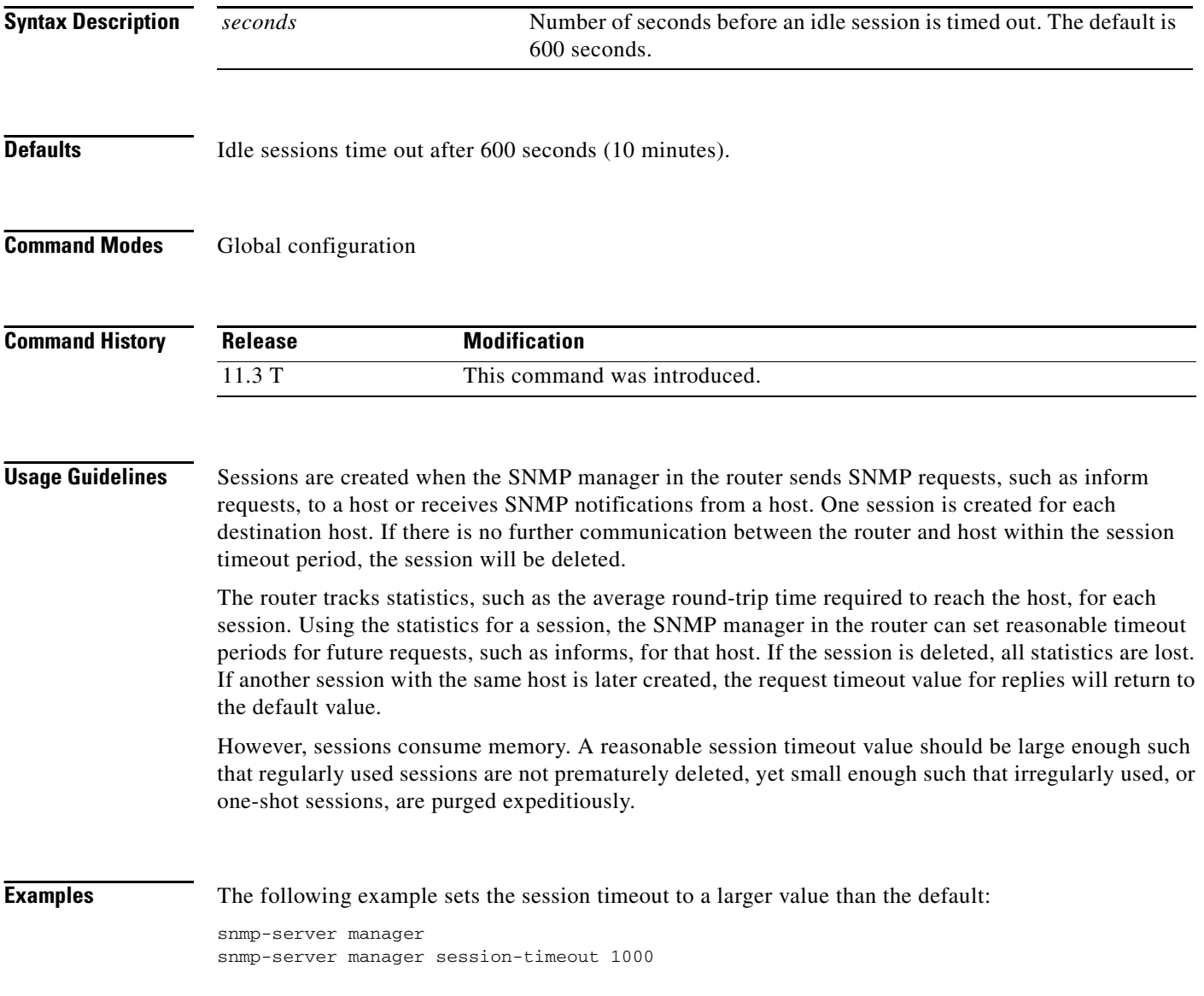

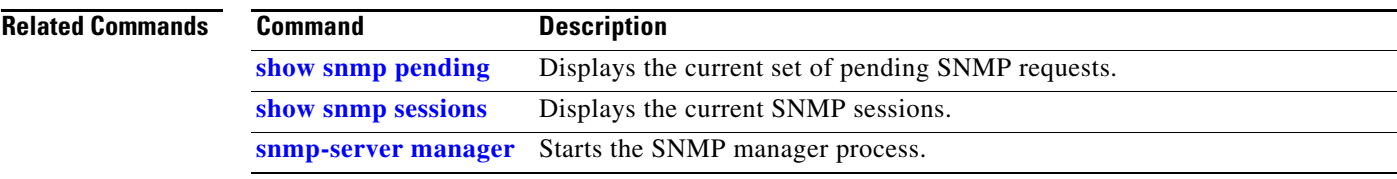

# <span id="page-61-0"></span>**snmp-server packetsize**

To establish control over the largest Simple Network Management Protocol (SNMP) packet size permitted when the SNMP server is receiving a request or generating a reply, use the **snmp-server packetsize** global configuration command. To restore the default value, use the **no** form of this command.

**snmp-server packetsize** *byte-count*

**no snmp-server packetsize**

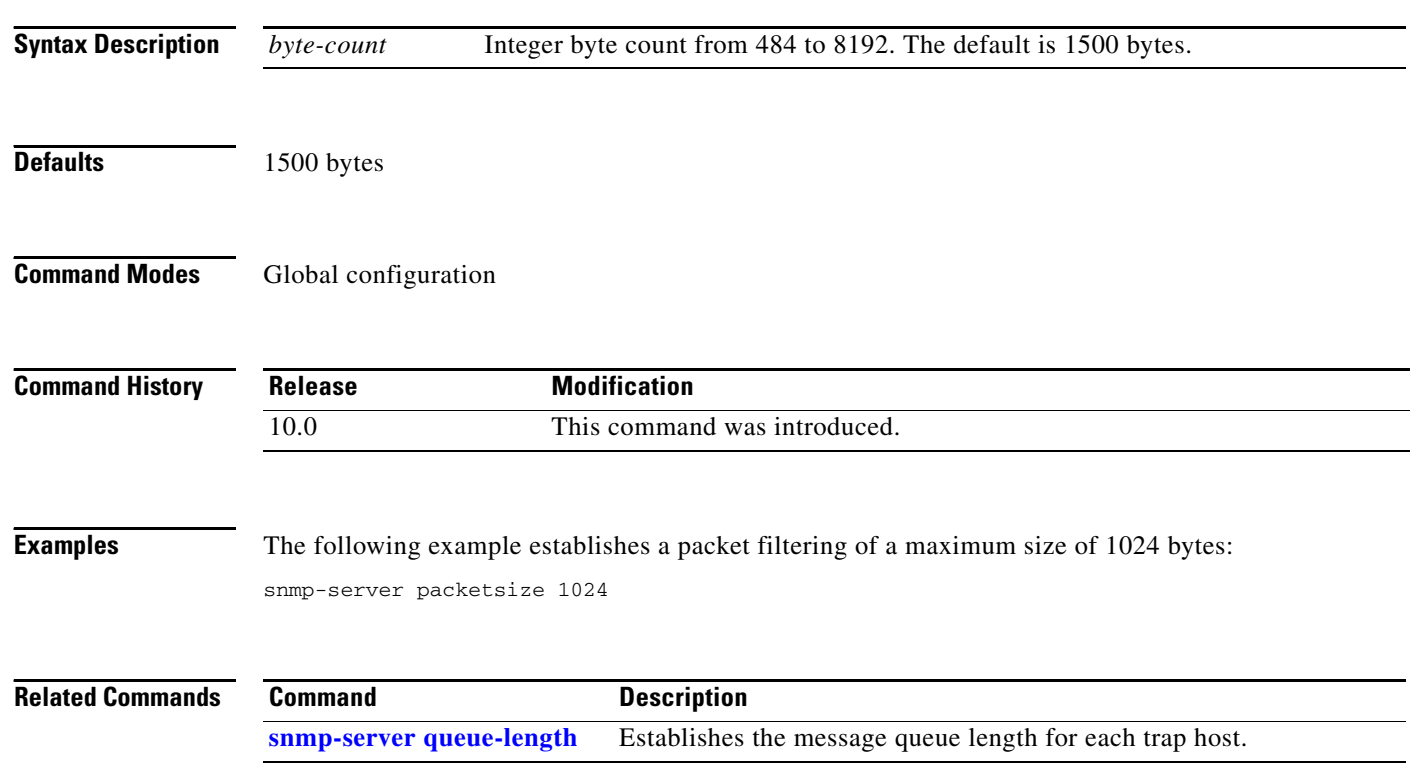

# <span id="page-62-0"></span>**snmp-server queue-length**

To establish the message queue length for each trap host, use the **snmp-server queue-length** global configuration command.

**snmp-server queue-length** *length*

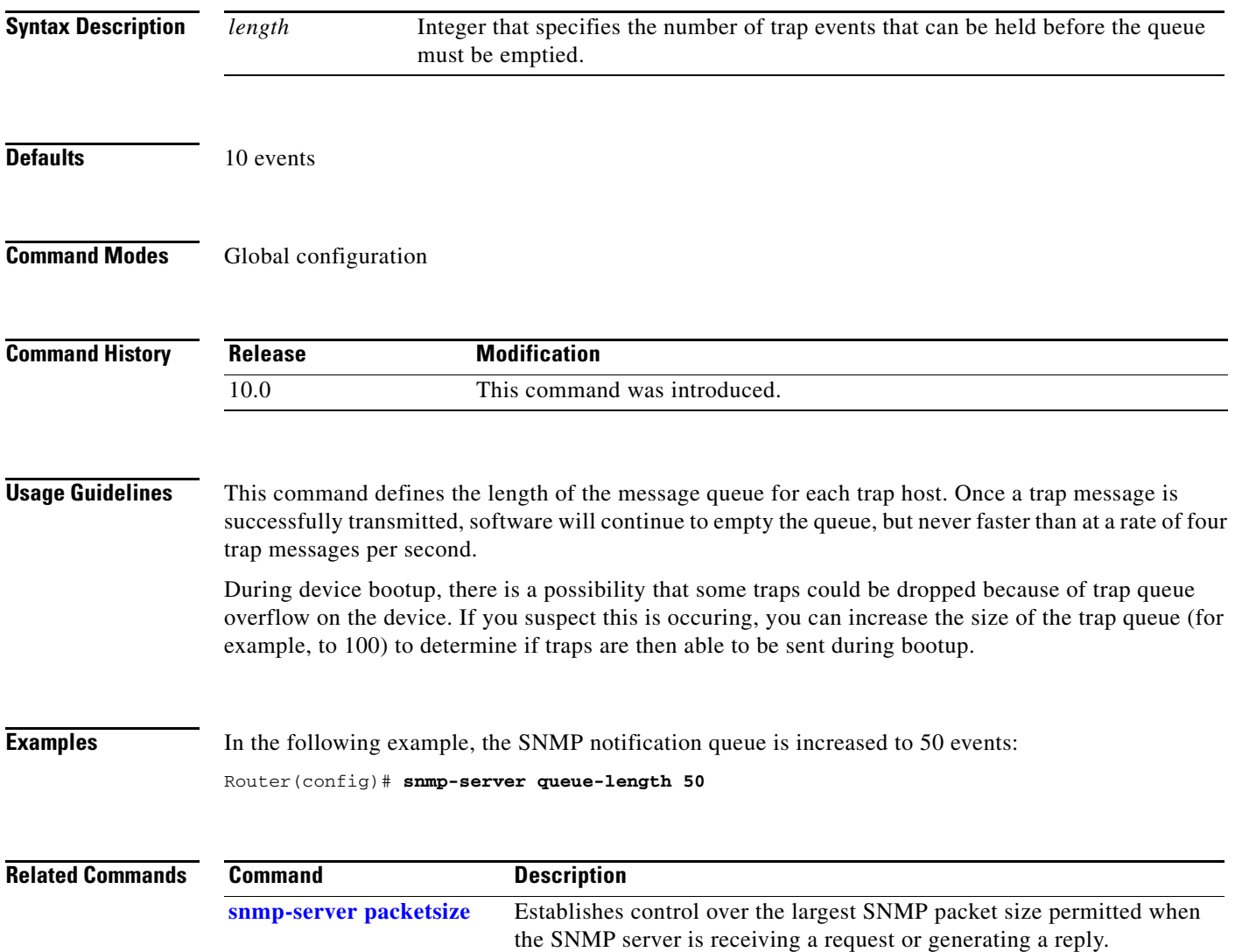

 $\mathbf{r}$ 

## **snmp-server system-shutdown**

To use the Simple Network Management Protocol (SNMP) message reload feature, the router configuration must include the **snmp-server system-shutdown** global configuration command. To prevent an SNMP system-shutdown request (from an SNMP manager) from resetting the Cisco agent, use the **no** form of this command.

**snmp-server system-shutdown**

**no snmp-server system-shutdown**

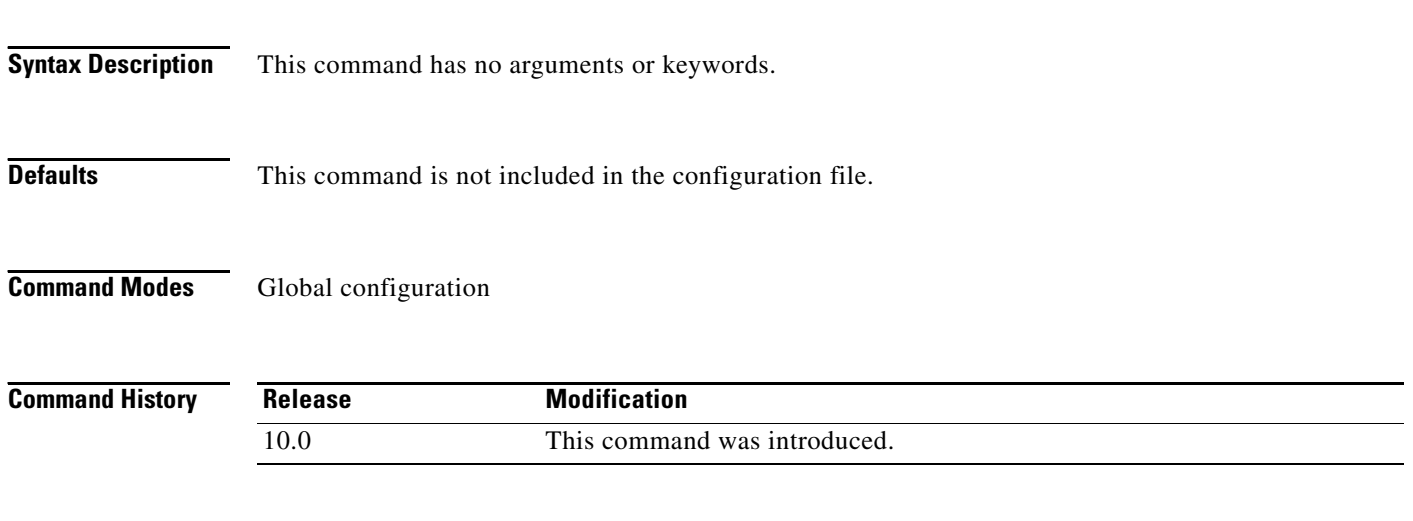

**Examples** The following example enables the SNMP message reload feature:

snmp-server system-shutdown

 $\mathbf{I}$ 

# **snmp-server tftp-server-list**

To limit the TFTP servers used via Simple Network Management Protocol (SNMP) controlled TFTP operations (saving and loading configuration files) to the servers specified in an access list, use the **snmp-server tftp-server-list** global configuration command. To disable this feature, use the **no** form of this command.

**snmp-server tftp-server-list** *number*

**no snmp-server tftp-server-list**

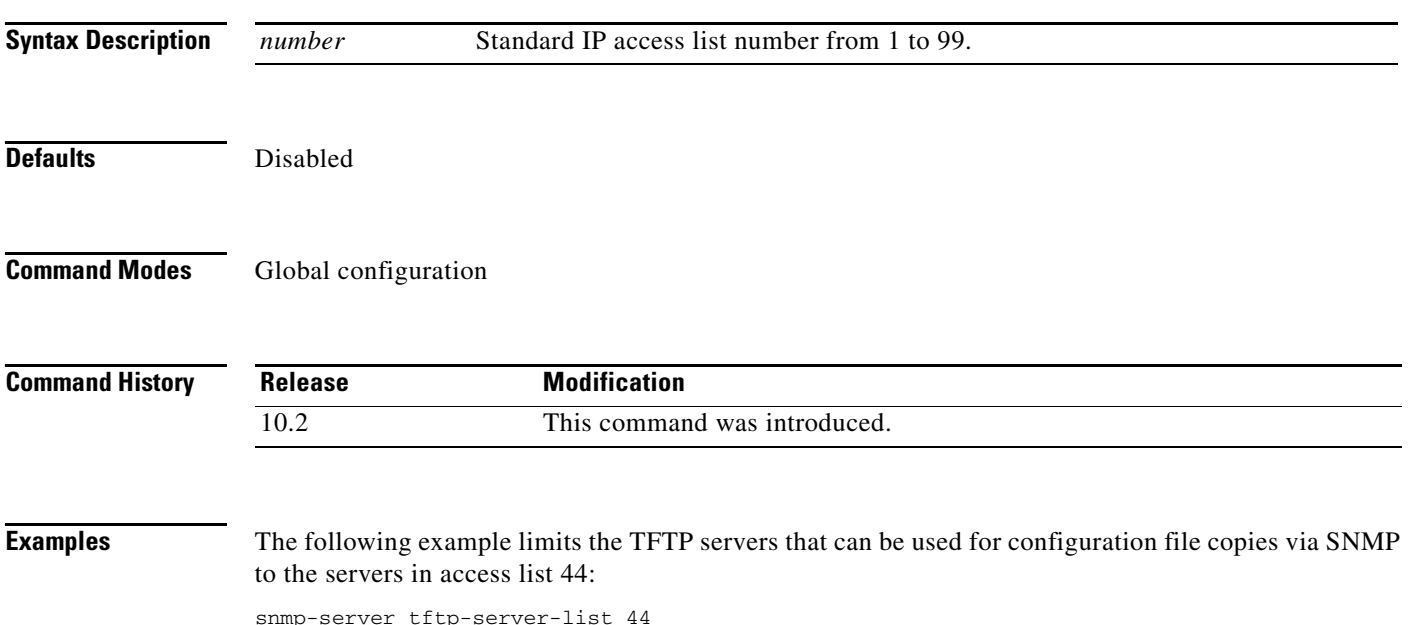

**The Second Second** 

# **snmp-server trap-authentication**

The **snmp-server trap-authentication** command has been replaced by the **[snmp-server enable traps](#page-38-0)  [snmp](#page-38-0) authentication** command. See the description of the **[snmp-server enable traps snmp](#page-38-0)** command in this chapter for more information.

## **snmp-server trap link**

To enable linkUp/linkDown Simple Network Management Protocol (SNMP) traps which are compliant with RFC2233, use the **snmp-server trap link** command in global configuration mode. To disable IETF compliant functionality and revert to the default Cisco implementation of linkUp/linkDown traps, use the **no** form of this command.

**snmp-server trap link ietf**

**no snmp-server trap link ietf**

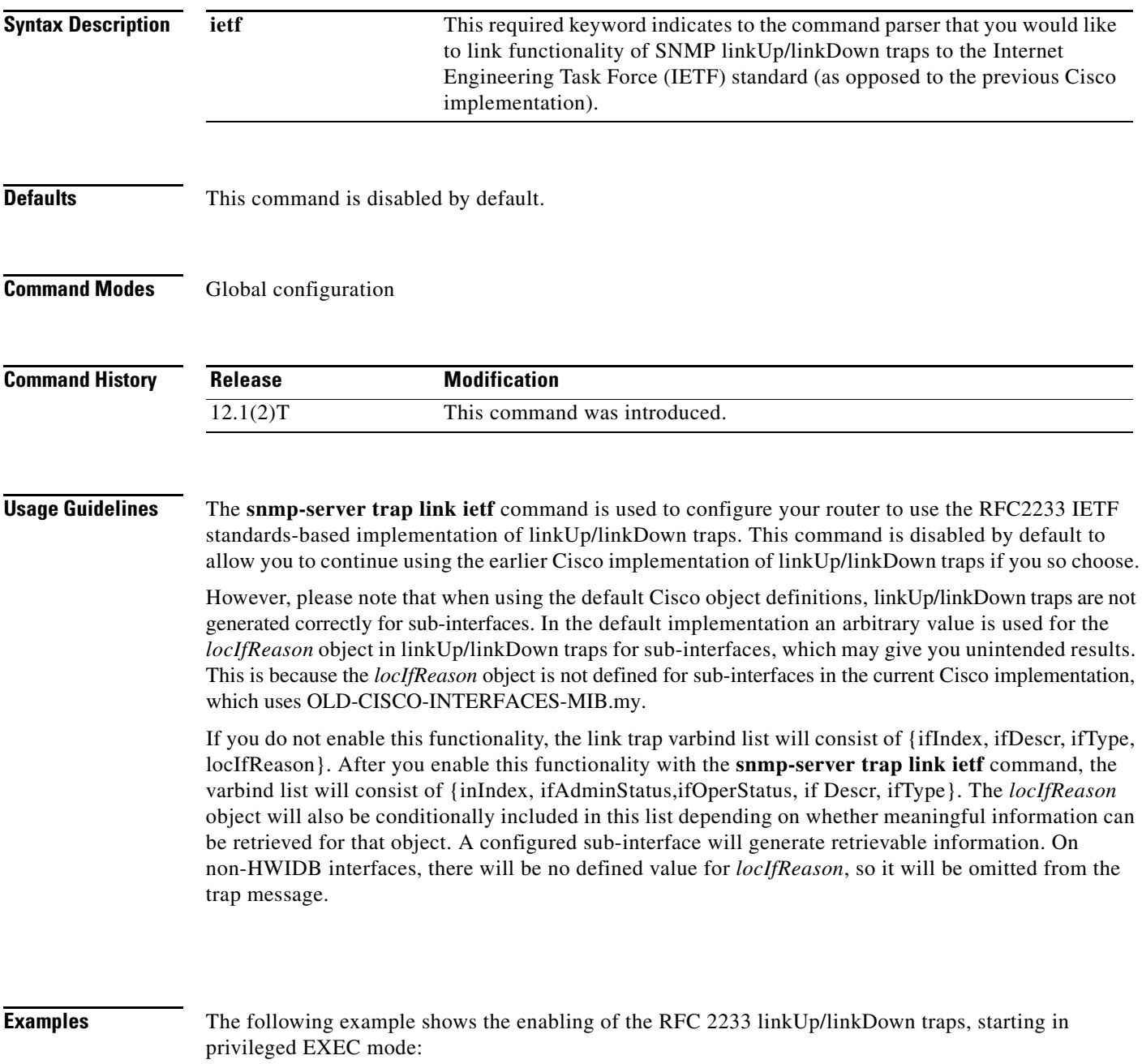

```
Router# config term
Enter configuration commands, one per line. End with CNTL/Z.
Router(config)# snmp-server trap link ietf
Router(config)# end
Router# more system:running config
.
.
.
!
snmp-server engineID local 00000009000000A1616C2056
snmp-server community public RO
snmp-server community private RW
snmp-server trap link ietf
!
.
.
.
```
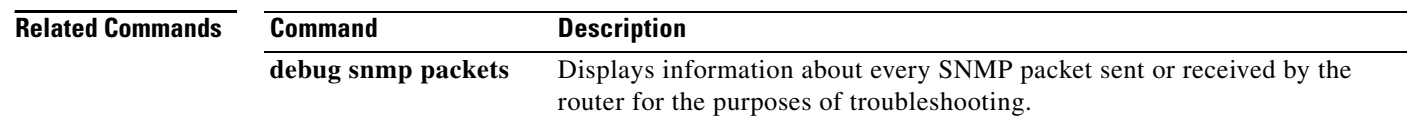

a ka

## <span id="page-68-0"></span>**snmp-server trap-source**

To specify the interface (and hence the corresponding IP address) that an Simple Network Management Protocol (SNMP) trap should originate from, use the **snmp-server trap-source** global configuration command. To remove the source designation, use the **no** form of the command.

**snmp-server trap-source** *interface*

**no snmp-server trap-source**

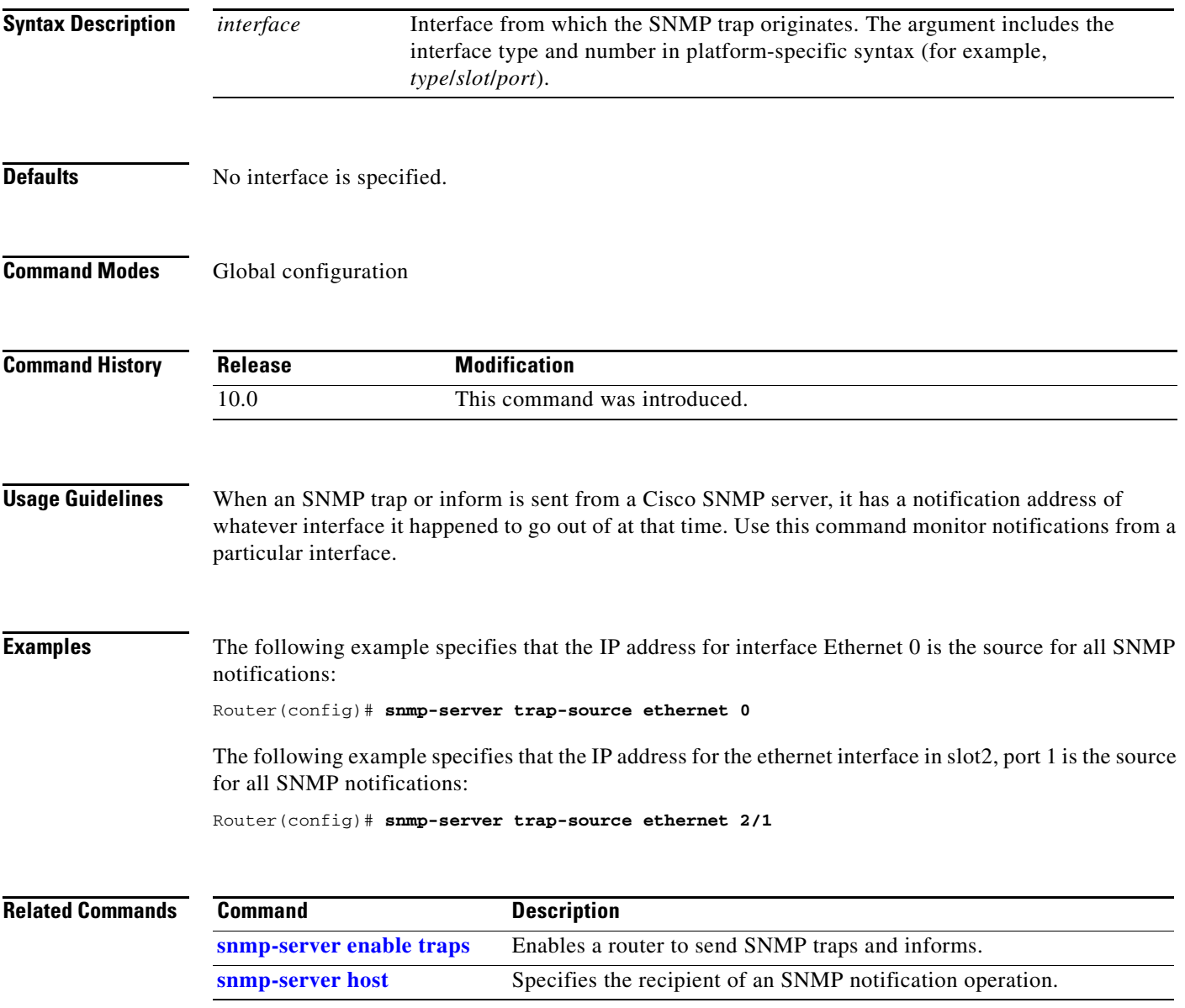

# <span id="page-69-0"></span>**snmp-server trap-timeout**

To define how often to try resending trap messages on the retransmission queue, use the **snmp-server trap-timeout** global configuration command.

**snmp-server trap-timeout** *seconds*

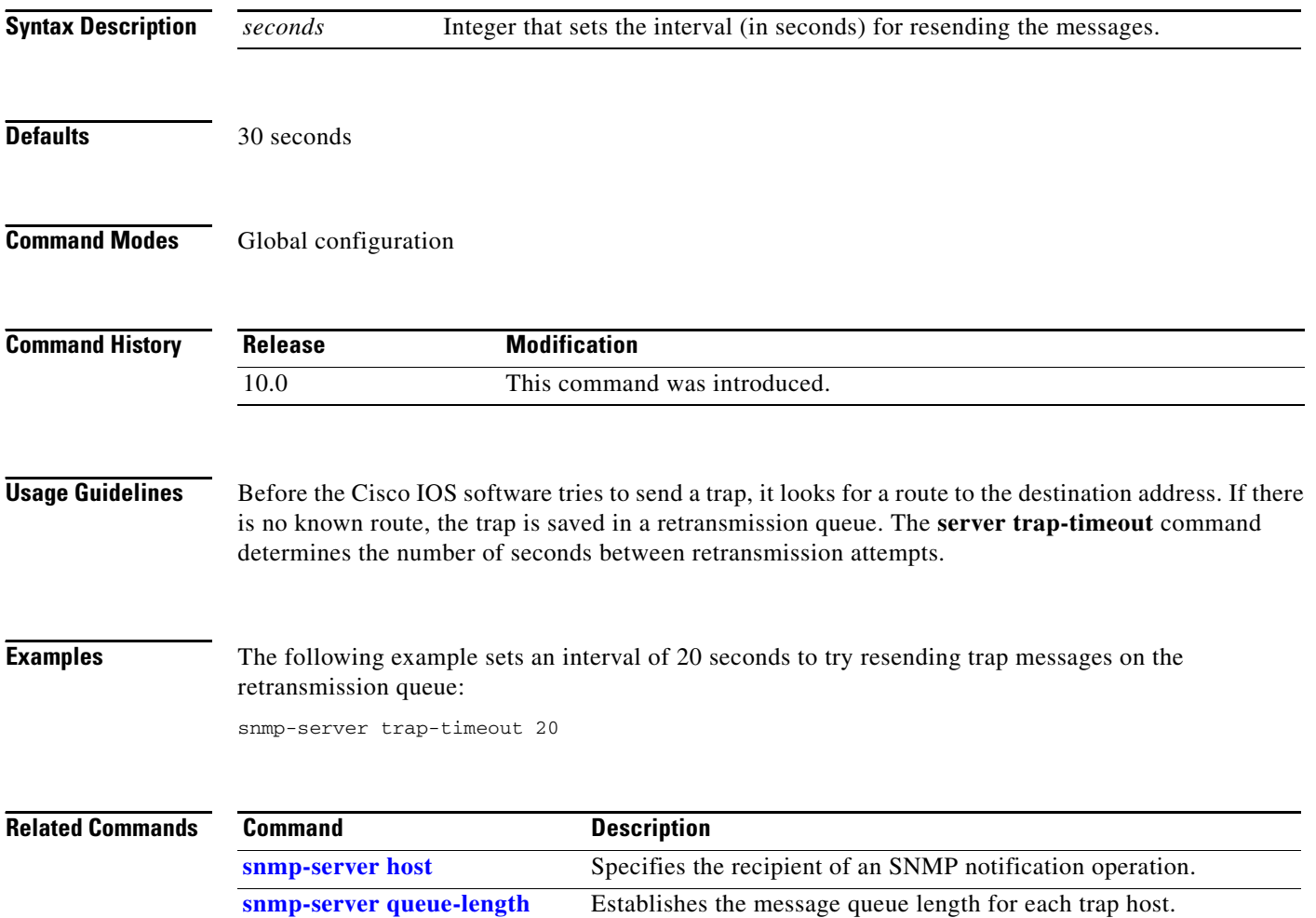

ı

## **snmp-server user**

To configure a new user to a Simple Network Management Protocol (SNMP) group, use the **snmp-server user** global configuration command. To remove a user from an SNMP group, use the **no** form of the command.

**snmp-server user** *username groupname* [**remote** *host* [**udp-port** *port*]] {**v1** | **v2c** | **v3** [**encrypted**] [**auth** {**md5** | **sha**} *auth-password*]} [**access** *access-list*]

**no snmp-server user**

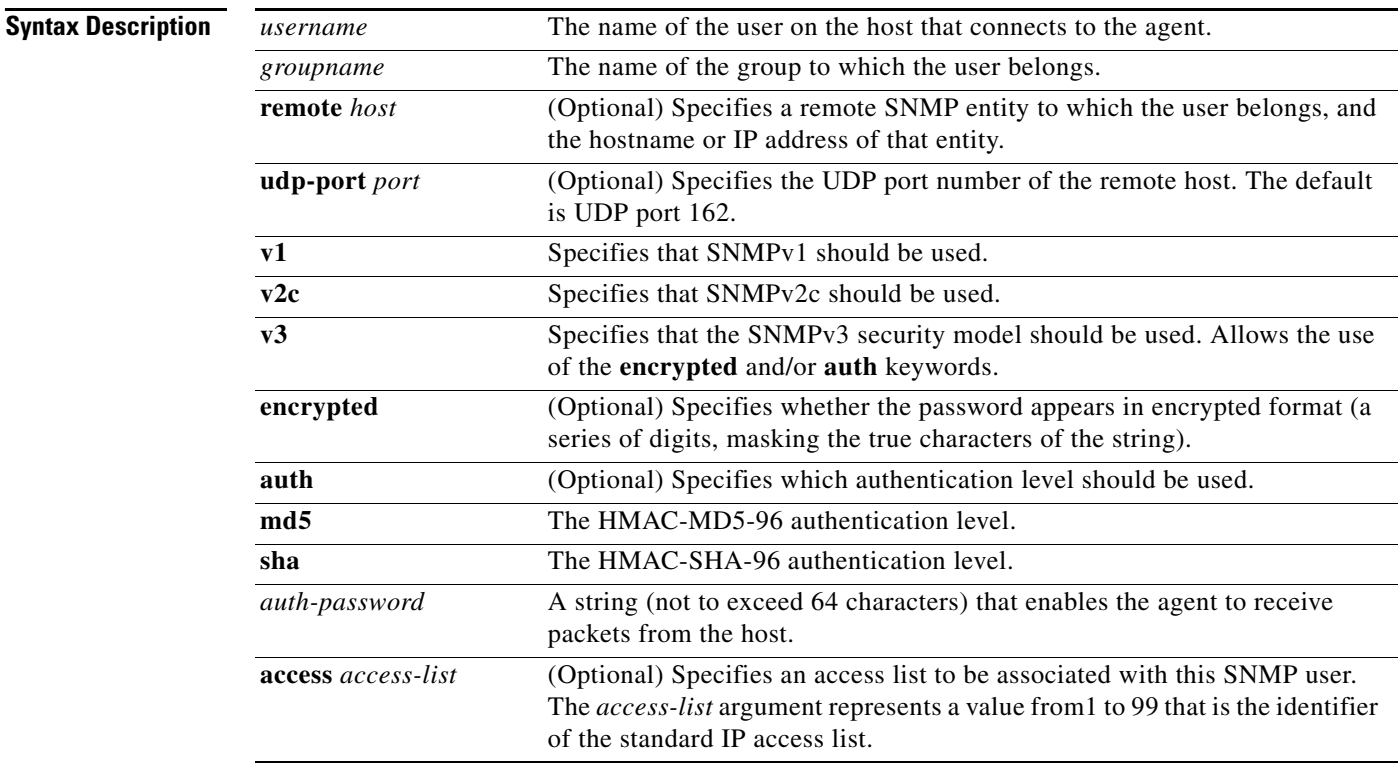

<span id="page-70-0"></span>**Defaults** [Table 113](#page-70-0) describes default behaviors for encryption, passwords and access lists.

### *Table 113 snmp-server user Default Descriptions*

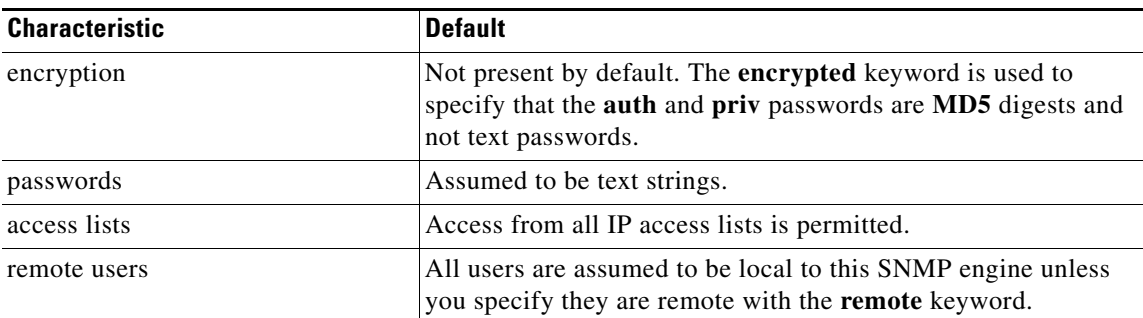

## **Command Modes** Global configuration

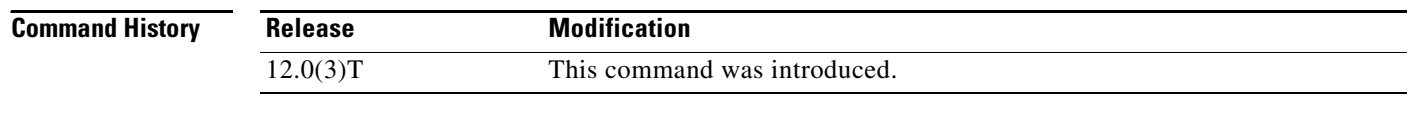

## **Usage Guidelines** To configure a remote user, specify the IP address or port number for the remote SNMP agent of the device where the user resides. Also, before you configure remote users for a particular agent, configure the SNMP engine ID, using the command **snmp-server engineID** with the **remote** option. The remote agent's SNMP engine ID is needed when computing the authentication/privacy digests from the password. If the remote engine ID is not configured first, the configuration command will fail.

SNMP passwords are localized using the SNMP engine ID of the authoritative SNMP engine. For informs, the authoritative SNMP agent is the remote agent. You need to configure the remote agent's SNMP engine ID in the SNMP database before you can send proxy requests or informs to it.

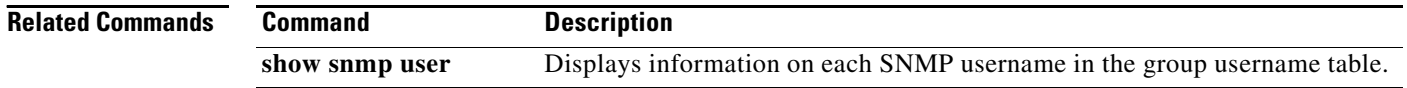
## **snmp-server view**

To create or update a view entry, use the **snmp-server view** global configuration command. To remove the specified Simple Network Management Protocol (SNMP) server view entry, use the **no** form of this command.

**snmp-server view** *view-name oid-tree* {**included** | **excluded**}

**no snmp-server view** *view-name*

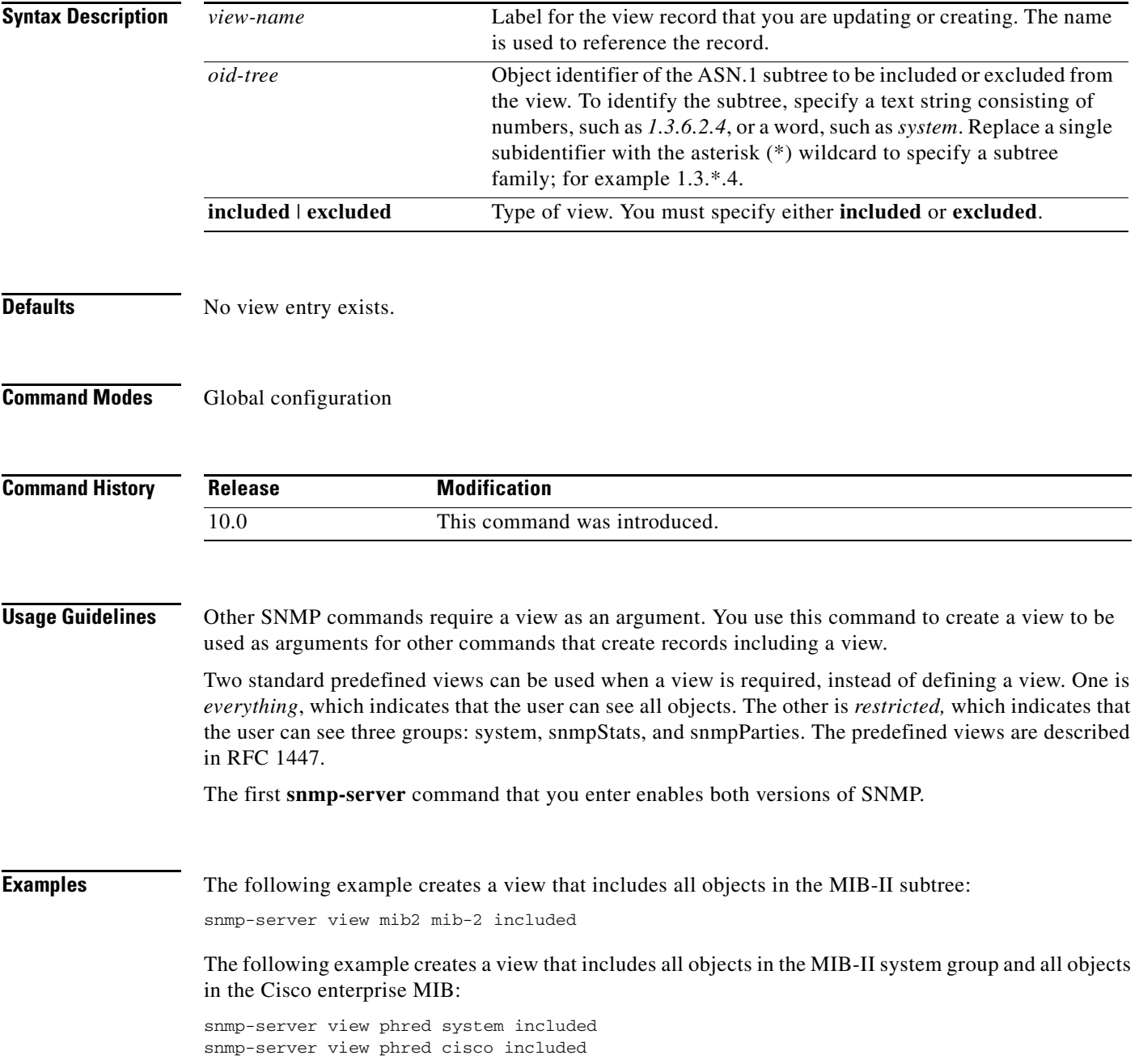

Г

The following example creates a view that includes all objects in the MIB-II system group except for sysServices (System 7) and all objects for interface 1 in the MIB-II interfaces group:

snmp-server view agon system included snmp-server view agon system.7 excluded snmp-server view agon ifEntry.\*.1 included

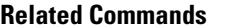

**Command** 

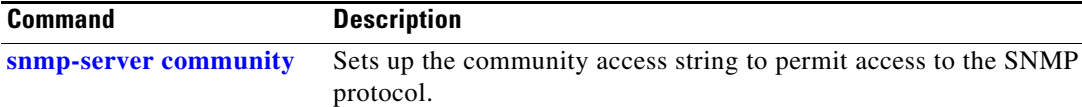

## **snmp trap link-status**

To enable Simple Network Management Protocol (SNMP) link trap generation, use the **snmp trap link-status** interface configuration command. To disable SNMP link traps, use the **no** form of this command.

**snmp trap link-status**

**no snmp trap link-status**

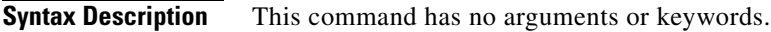

**Defaults** SNMP link traps are sent when an interface goes up or down.

**Command Modes** Interface configuration

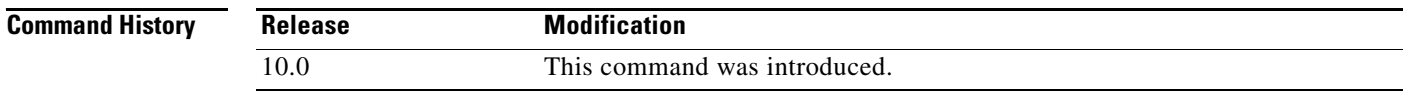

## **Usage Guidelines** By default, SNMP link traps are sent when an interface goes up or down. For interfaces expected to go up and down during normal usage, such as ISDN interfaces, the output generated by these traps may not be useful. The **no** form of this command disables these traps.

**Examples** The following example disables the sending of SNMP link traps related to the ISDN BRI 0 interface: interface bri 0 no snmp trap link-status